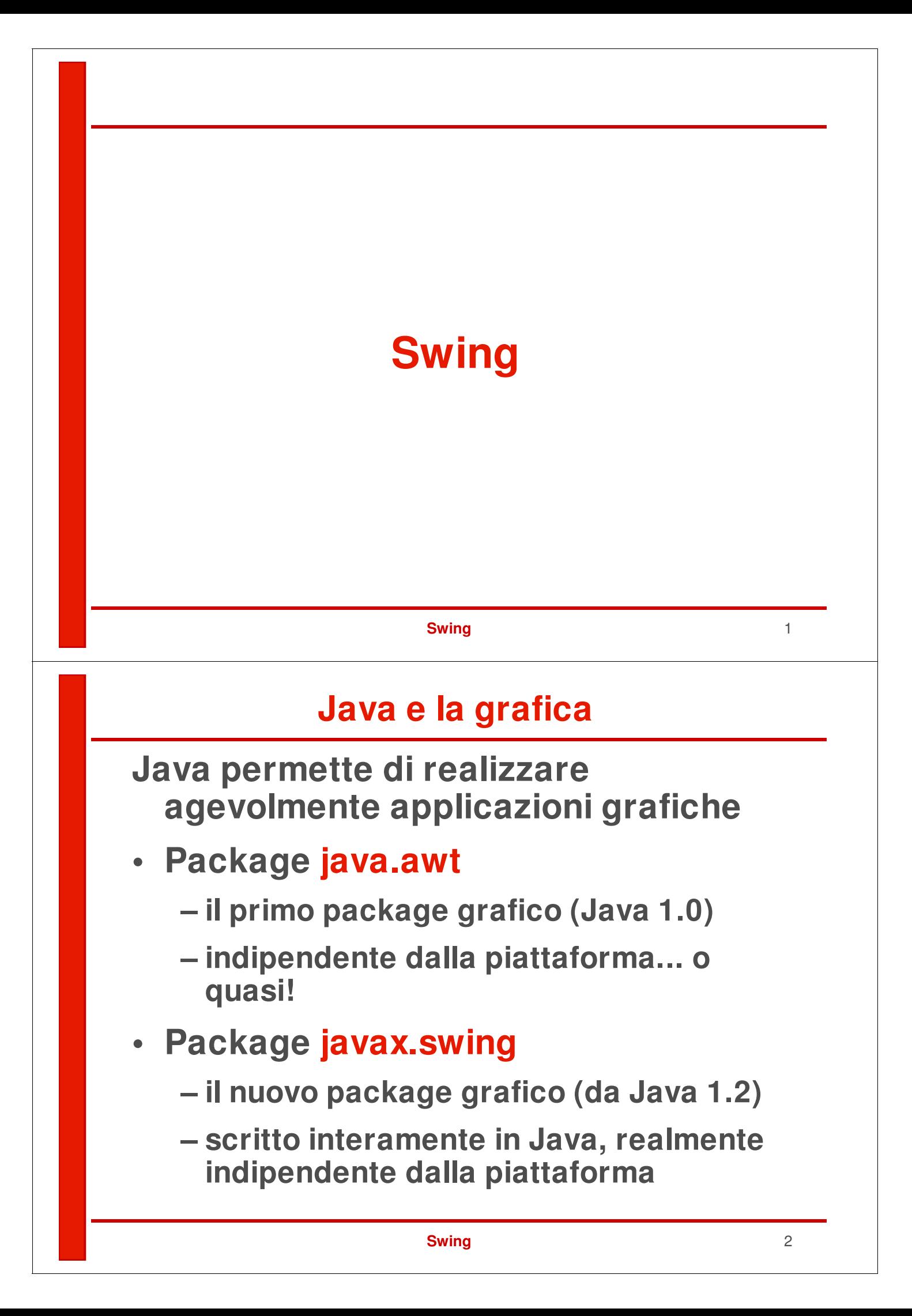

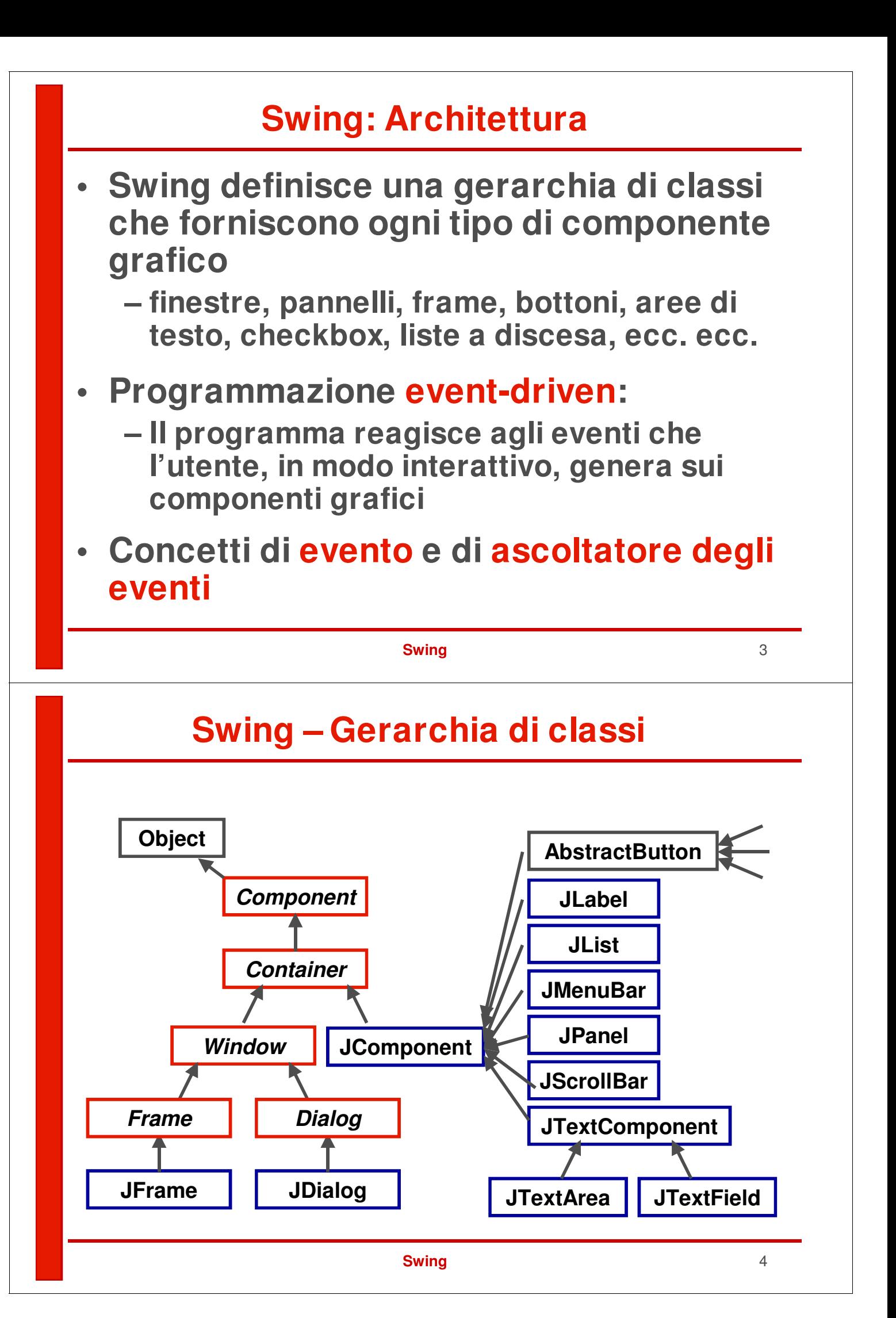

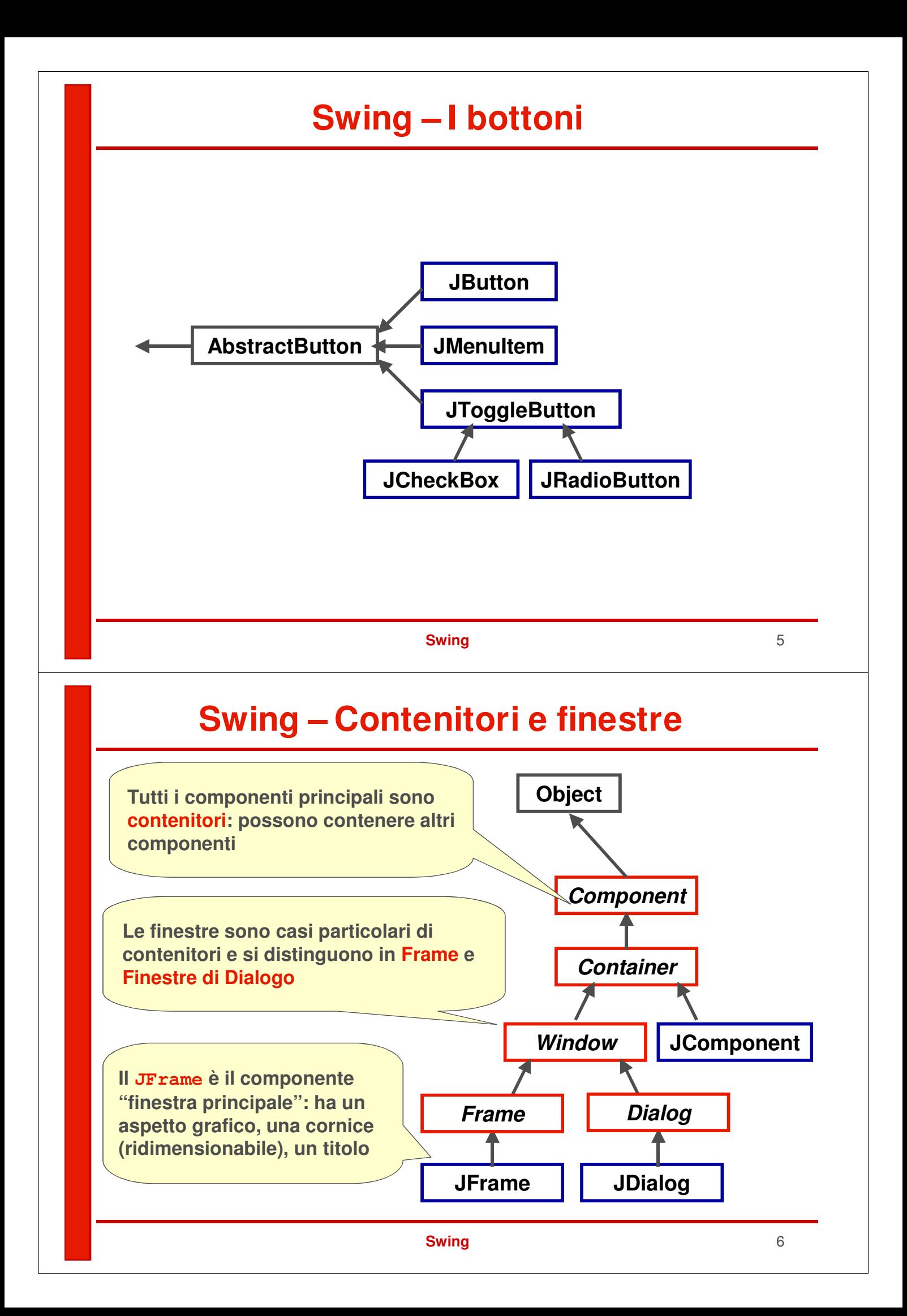

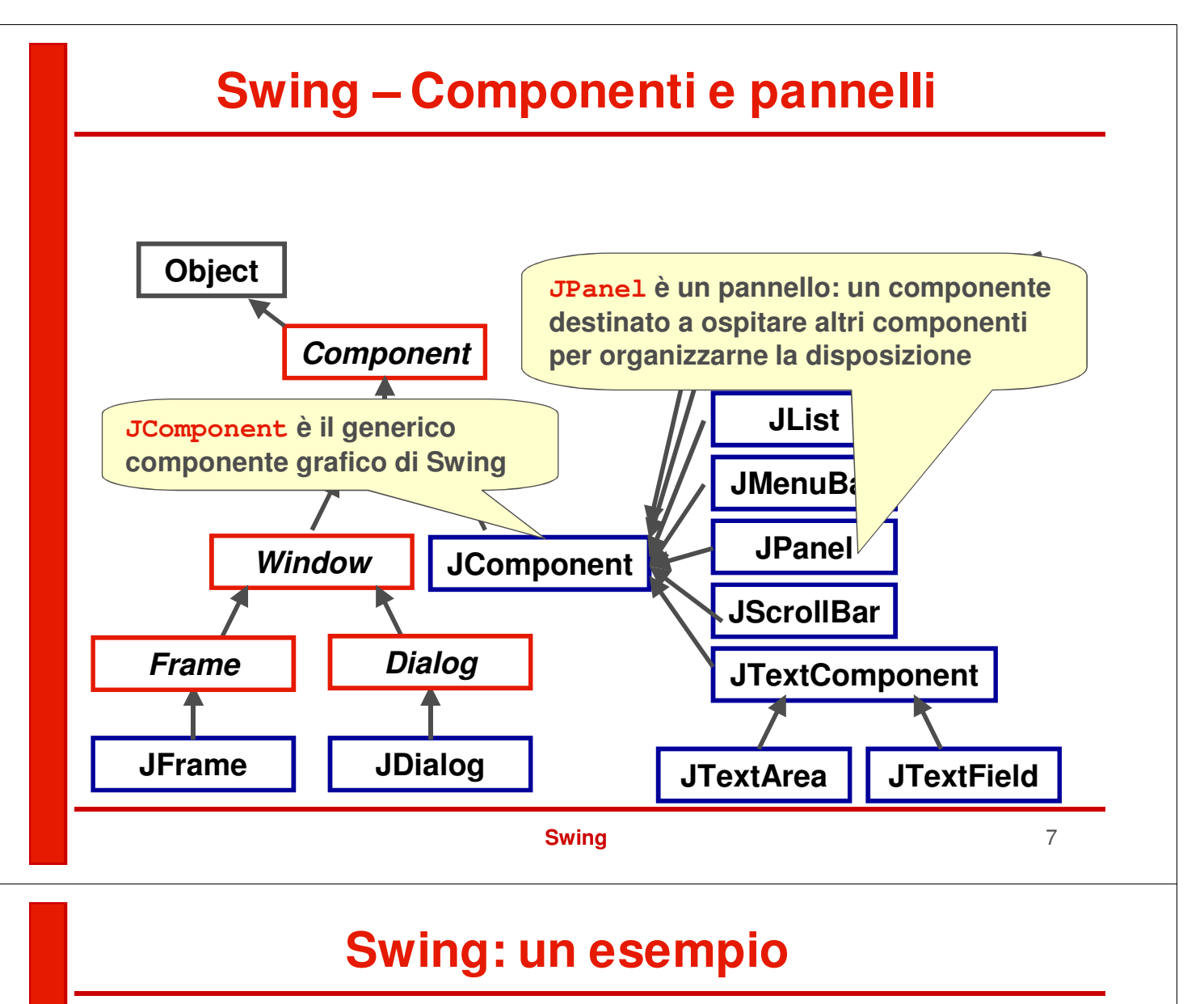

**• La più semplice applicazione grafica consiste in una classe il cui main crea un JFrame e lo rende visibile con show():**

```
import java.awt.*;
import javax.swing.*;
public class EsSwing1
{
 public static void main(String[] v)
 {
   JFrame f = new JFrame("Esempio 1");
   f.show();
 }
}
                 Crea un nuovo JFrame, inizialmente
                invisibile, con il titolo specificato
```
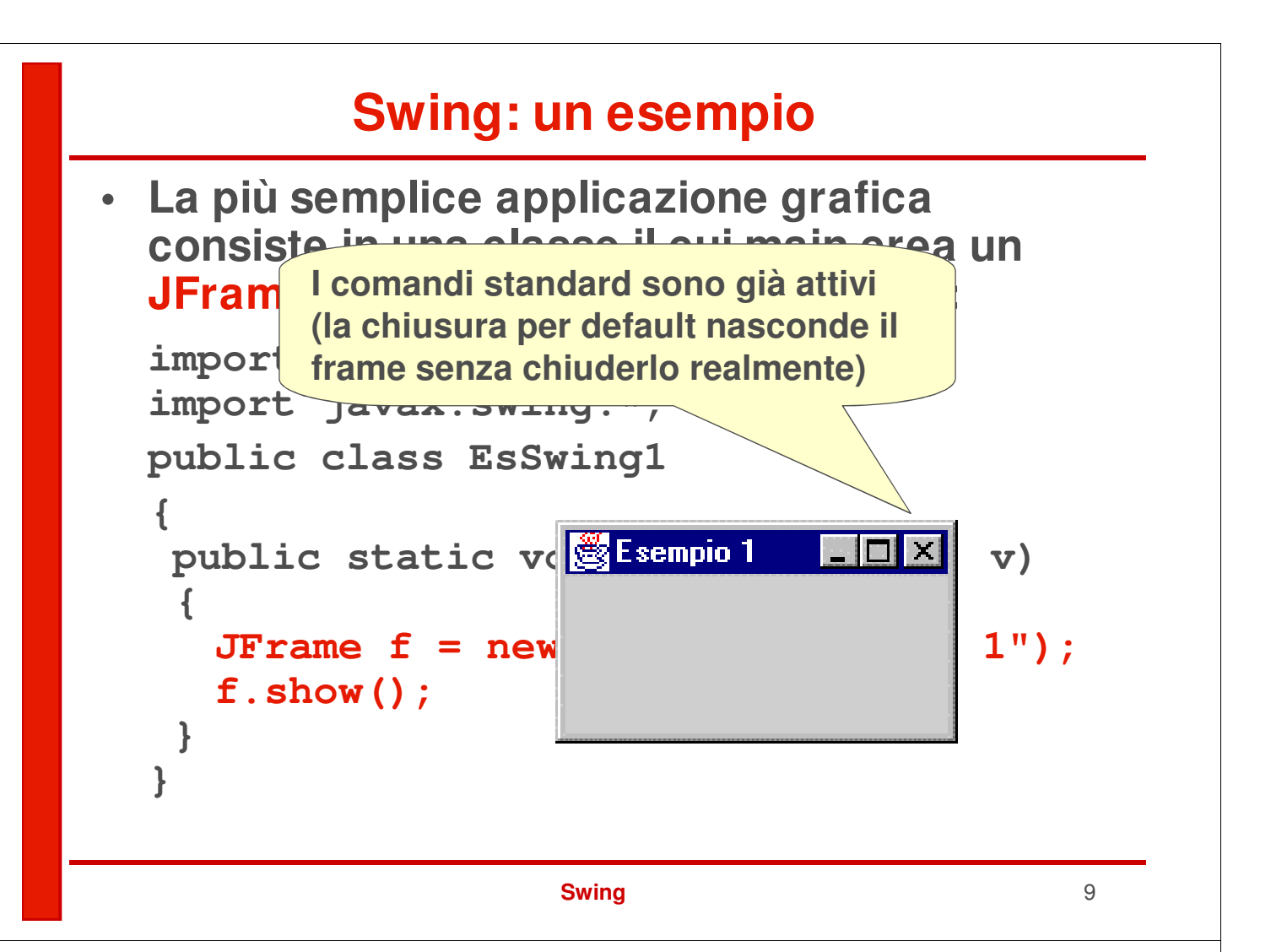

## **Swing: un esempio**

- **La finestra che così nasce ha però dimensioni nulle (bisogna allargarla "a mano")**
- **Per impostare le dimensioni di un qualunque contenitore si usa setSize:**

#### **f.setSize(300,150);**

**Larghezza (x), Altezza (y) Le misure sono in pixel (tutto lo schermo = 800x600, 1024x768, etc)**

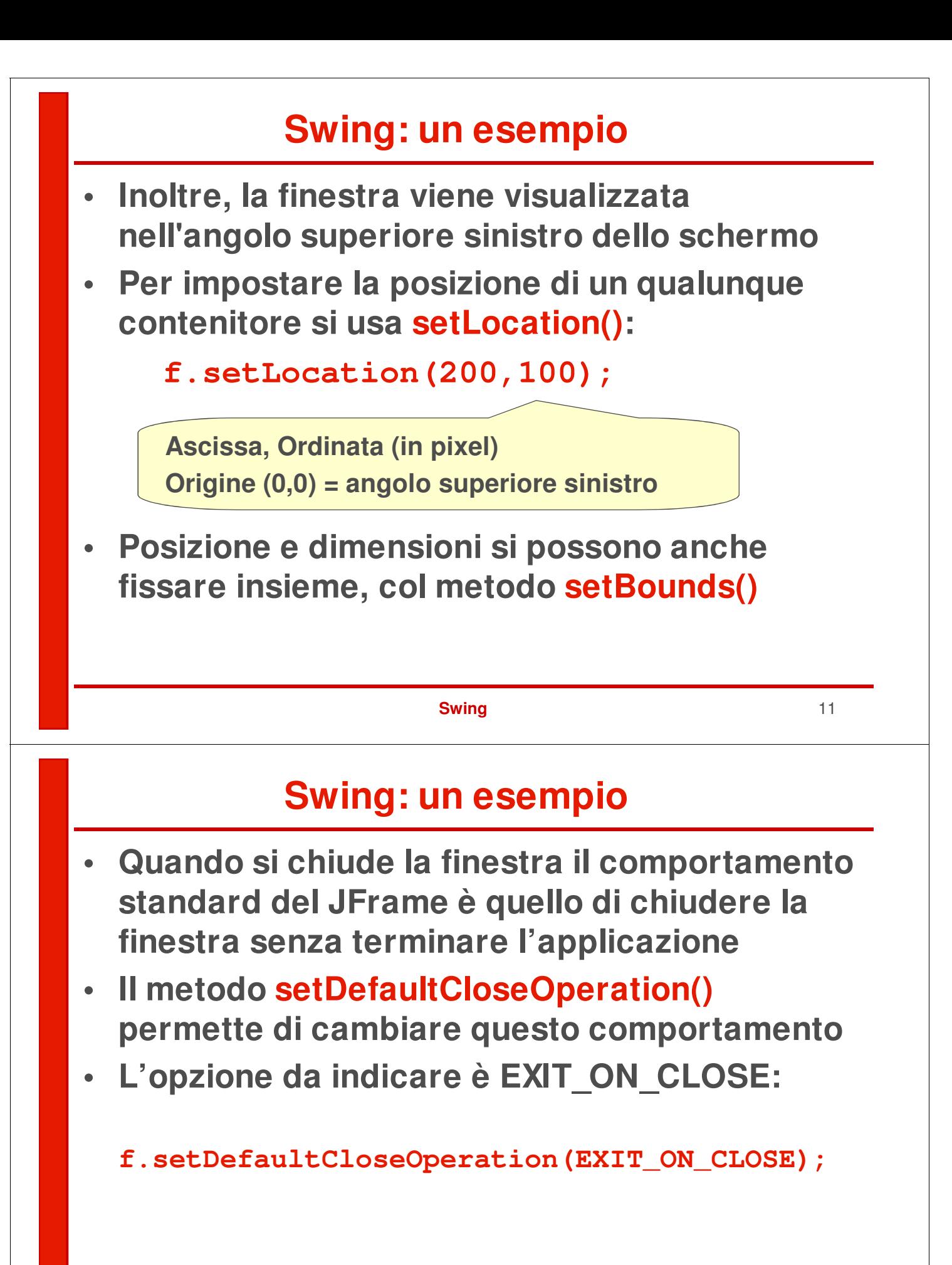

#### **Swing: un esempio**

**• Un esempio di finestra già dimensionata e collocata nel punto previsto dello schermo:**

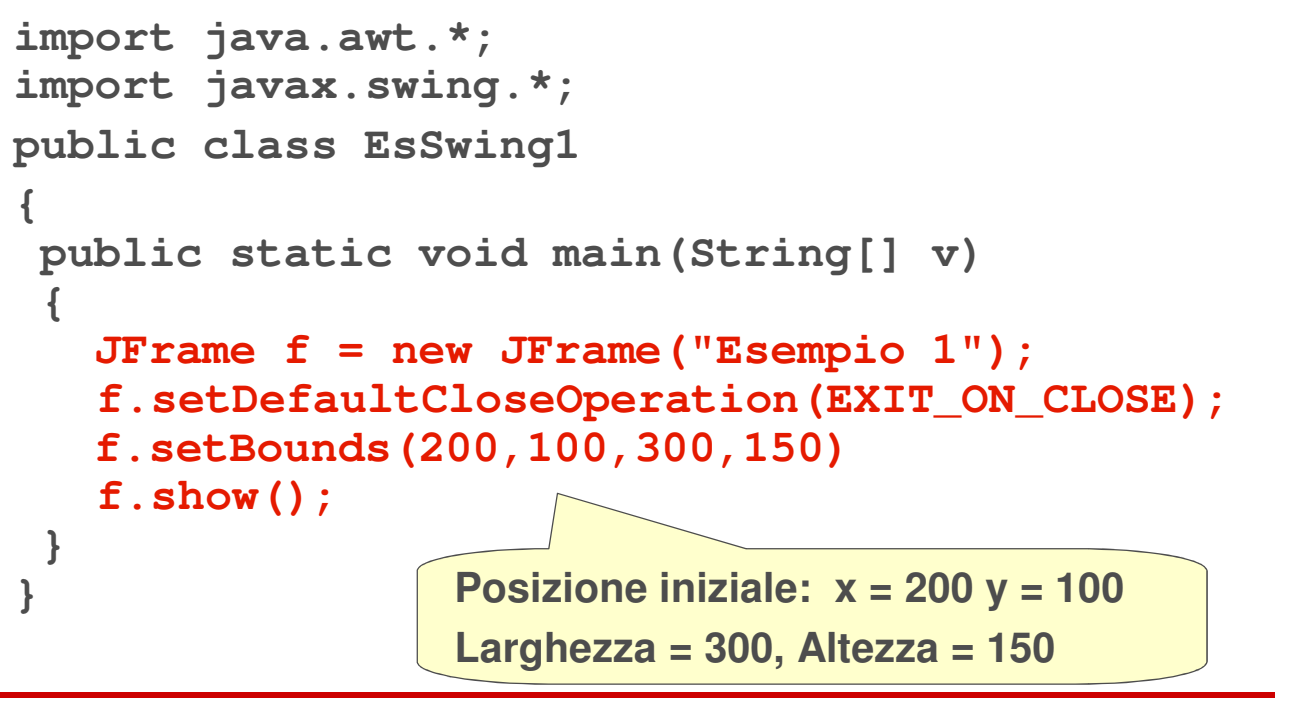

**Swing** 13

## **Personalizzare il JFrame**

**• Un approccio efficace consiste nell'estendere JFrame, definendo una nuova classe:**

```
public class MyFrame extends JFrame
{
 public MyFrame()
 {
   super(); setBounds(200,100,300,150);
 }
 public MyFrame(String titolo)
 {
   super(titolo);
   setDefaultCloseOperation(EXIT_ON_CLOSE);
   setBounds(200,100,300,150);
 }
}
```
#### **Un nuovo esempio**

**Questo esempio usa un MyFrame:**

```
import java.awt.*;
import javax.swing.*;
public class EsSwing2
{
 public static void main(String[] v)
 {
   MyFrame f = new MyFrame("Esempio 2");
   f.show();
 }
}
```
**Swing** 15

## **Struttura del Frame**

- **In Swing non si possono aggiungere nuovi componenti direttamente sul JFrame**
- **Dentro a ogni JFrame c'è un Container, recuperabile col metodo getContentPane()**
- **I componenti vanno messi sul container**
- **Tipicamente, si aggiunge un pannello (un JPanel o un suo discendente specifico), tramite il metodo add()**
- **Sul pannello possiamo quindi aggiungere pulsanti, etichette, icone…**

# **Esempio 3**

**Aggiunta di un pannello al Container di un frame, tramite l'uso di getContentPane()**

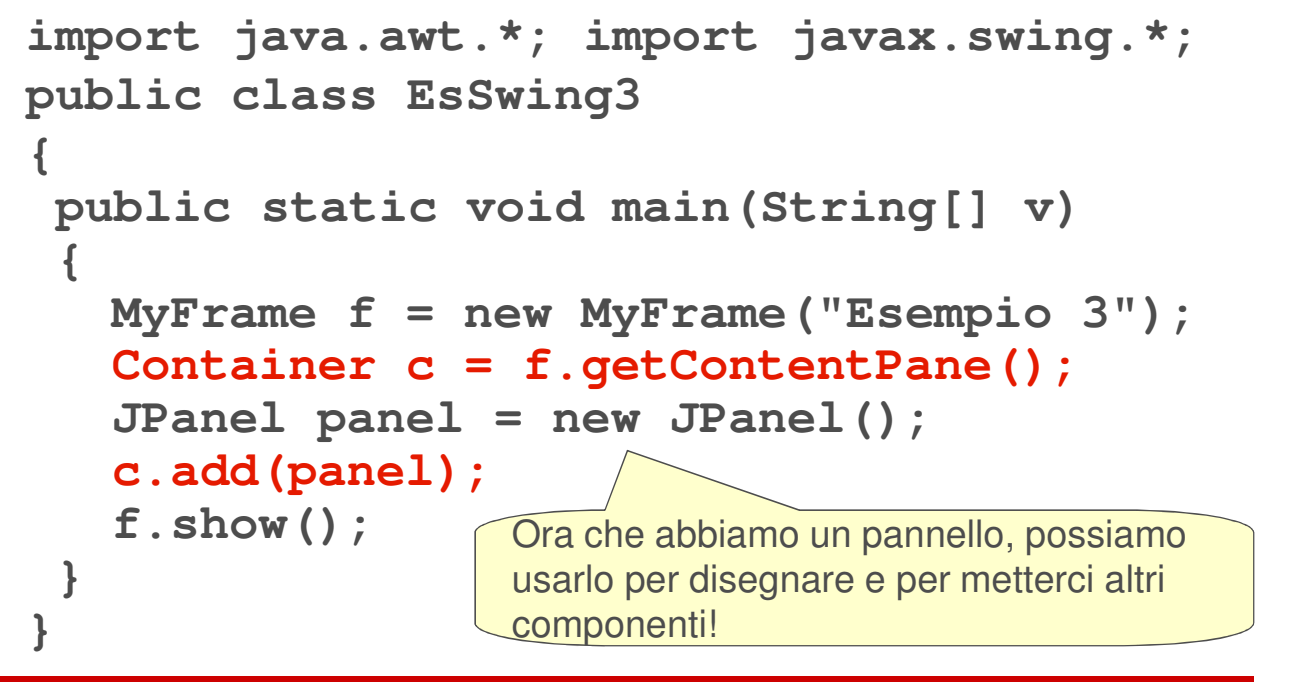

**Swing** 17

#### **Swing** 18 **Componenti Swing: JLabel JComponent JLabel JList JMenuBar JPanel JScrollBar JTextComponent JTextArea JTextField AbstractButton JMenuItem JButton JToggleButton JCheckBox | JRadioButton Componente non attivo, che non genera eventi, serve a mostrare testo o immagini**

#### **Esempio: uso di JLabel**

```
Il solito main:
import java.awt.*; import javax.swing.*;
public class EsSwing7
{
 public static void main(String[] v)
 {
  JFrame f = new JFrame("Esempio 7");
  Container c = f.getContentPane();
  Es7Panel p = new Es7Panel();
  c.add(p);
  f.pack(); f.show();
 }
}
       Il metodo pack() dimensiona il frame in modo
       da contenere esattamente il pannello dato
```
#### **Swing** 19

#### **Esempio: uso di JLabel**

```
public class Es7Panel extends JPanel
{
 public Es7Panel()
 {
  super();
  JLabel lb1 = new JLabel("Etichetta");
  add(lb1);
 }
}图Esempio 7
                              L INI
                       Ffichetta
```
## **Variante: JLabel con Icona**

```
public class Es7Panel extends JPanel
{
public Es7Panel()
 {
  super();
  JLabel lb2 =
    new JLabel(new ImageIcon("image.gif"));
  add(lb2);
                             SEsempio 7 日回区
 }
}
```

```
Swing 21
```
# **Interattività**

- **La costruzione di interfacce grafiche richiede interattività**
- **L'utente deve poter premere bottoni, scrivere testo, scegliere elementi da liste, etc etc**
- **Si usano componenti attivi, che generano eventi**

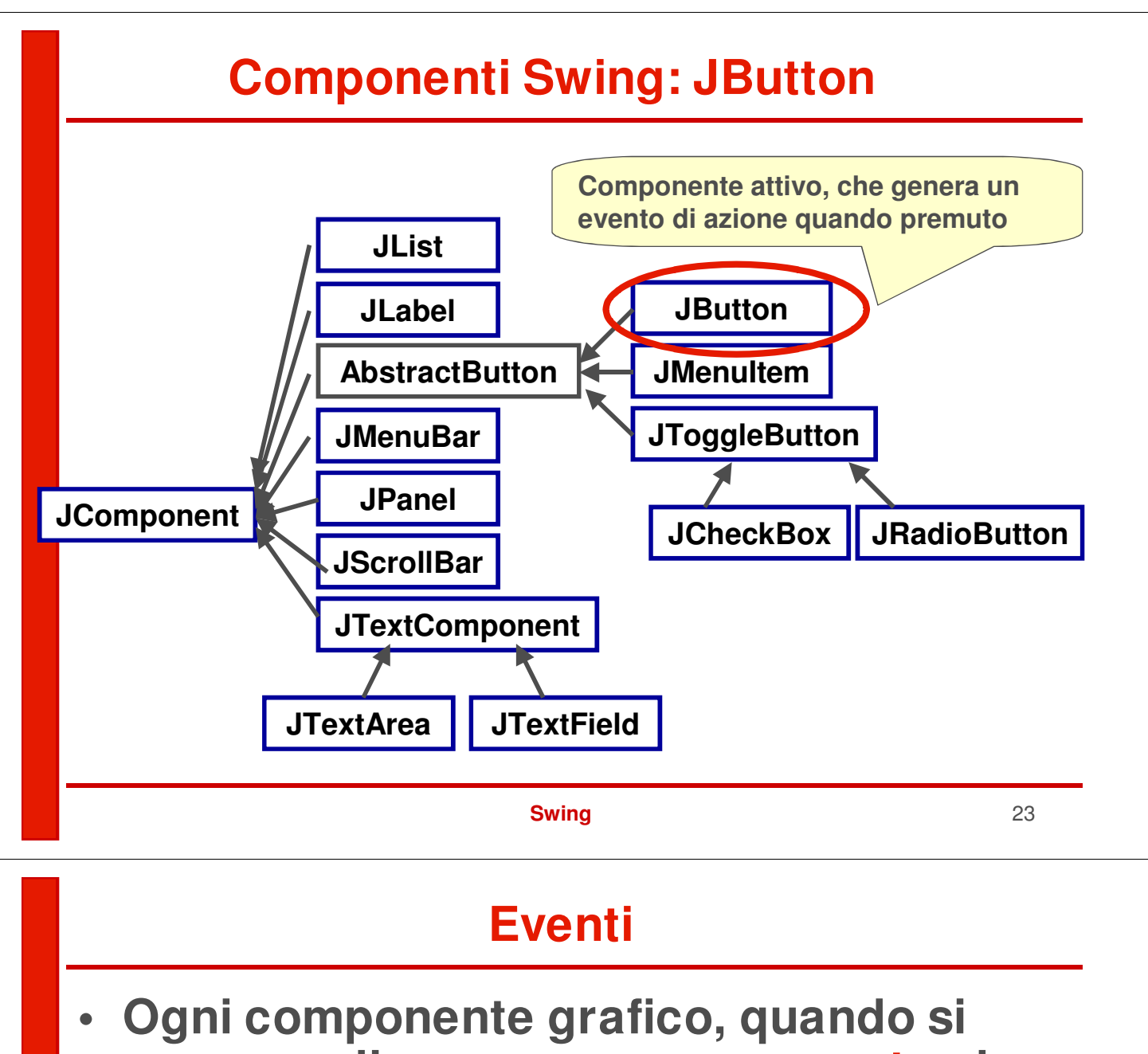

- **opera su di esso, genera un evento che descrive cosa è accaduto**
- **Tipicamente, ogni componente può generare molti tipi diversi di eventi, in relazione a ciò che sta accadendo:**
	- **un bottone può generare l'evento "azione" che significa che è stato premuto**
	- **una casella di opzione può generare l'evento "stato modificato" per dire che la casella è stata selezionata / deselezionata**

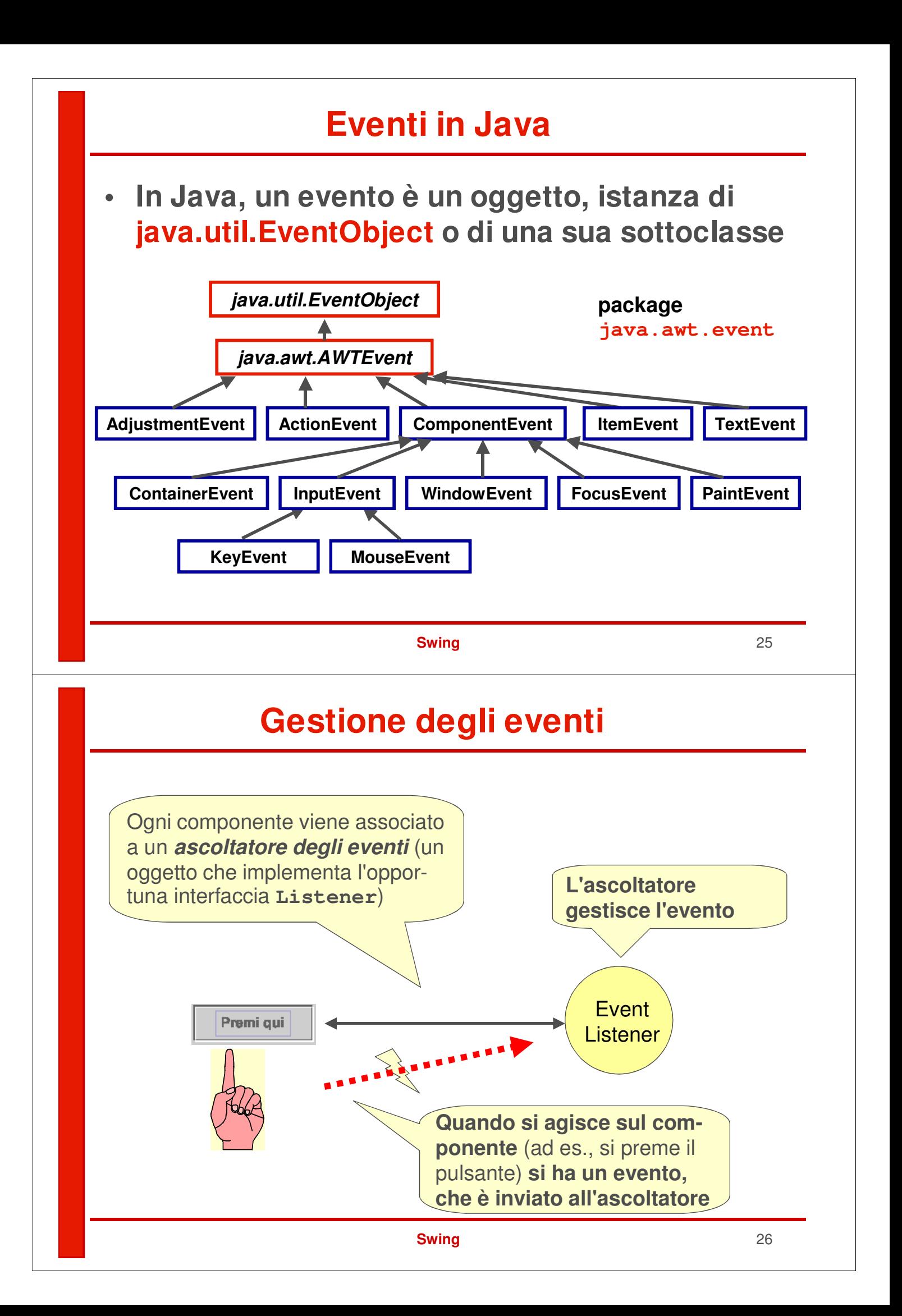

## **Gestione degli eventi**

- **Quando si interagisce con un componente "attivo" si genera un evento, che è un oggetto Event della sottoclasse opportuna**
- **L'oggetto Event contiene tutte le informazioni sull'evento (chi l'ha creato, cosa è successo, etc)**
- **Il sistema invia tale "oggetto Evento" all'oggetto ascoltatore degli eventi preventivamente registrato come tale, che gestisce l'evento.**
- **L'attività non è più algoritmica (input / computazione / output), ma interattiva e reattiva**

#### **Swing** 27

## **Il pulsante JButton**

- **Quando viene premuto, un bottone genera un evento di classe ActionEvent**
- **Questo evento viene inviato dal sistema allo specifico ascoltatore degli eventi, di classe ActionListener, registrato per quel bottone**
	- **può essere un oggetto di un'altra classe…**
	- **.. o anche il pannello stesso (this)**
- **Tale ascoltatore degli eventi deve implementare il metodo**

**void actionPerformed(ActionEvent ev);**

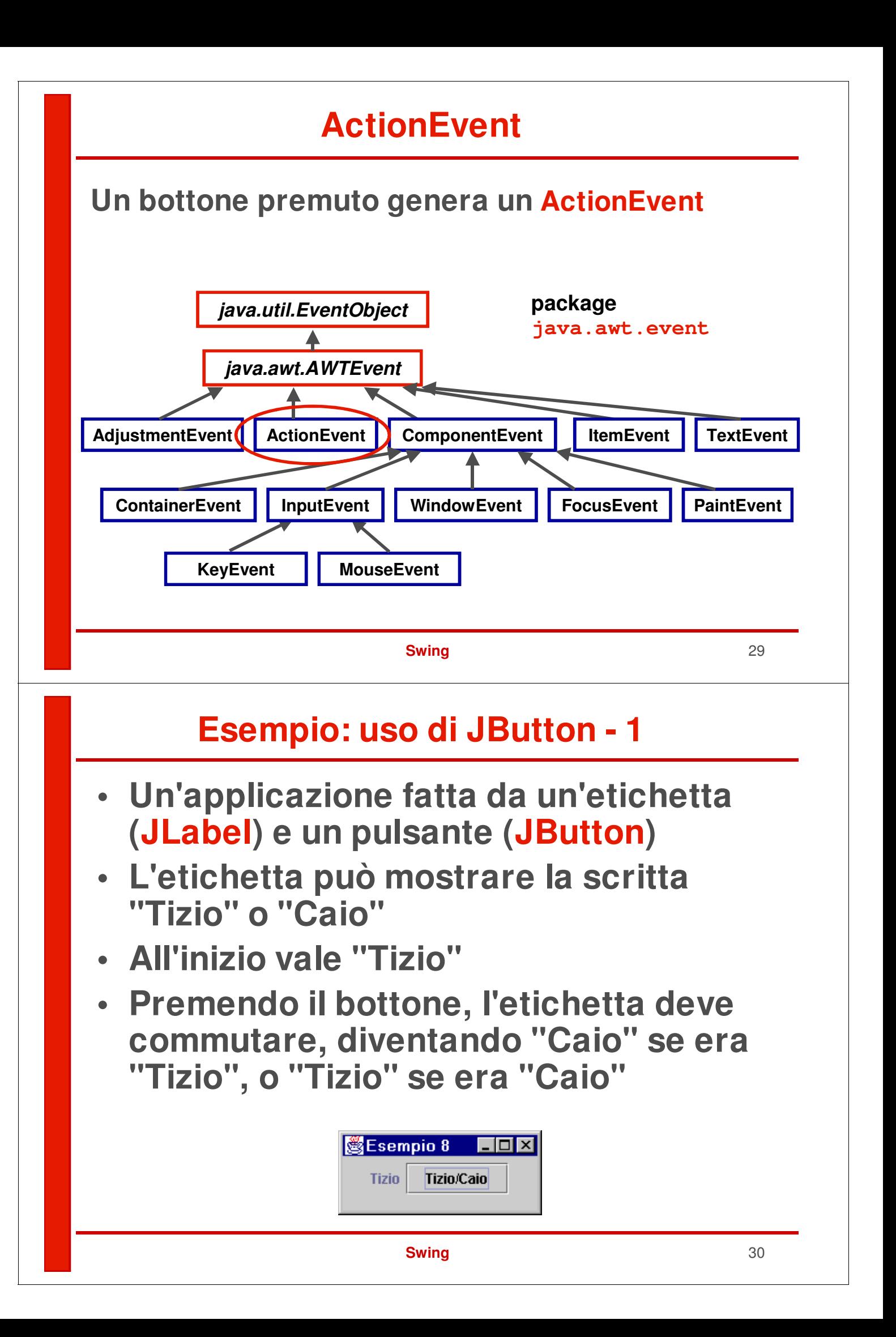

# **Esempio: uso di JButton - 2**

**Architettura dell'applicazione:**

- **Un pannello (sottoclasse di JPanel) contiene un'etichetta e un pulsante**
- **Il costruttore del pannello crea l'etichetta (JLabel) e il pulsante (JButton)**
- **Il pannello fa da ascoltatore degli eventi per il pulsante**
- **Il costruttore del pannello imposta il pannello stesso come ascoltatore degli eventi del pulsante**

**Swing** 31

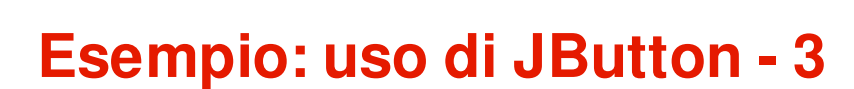

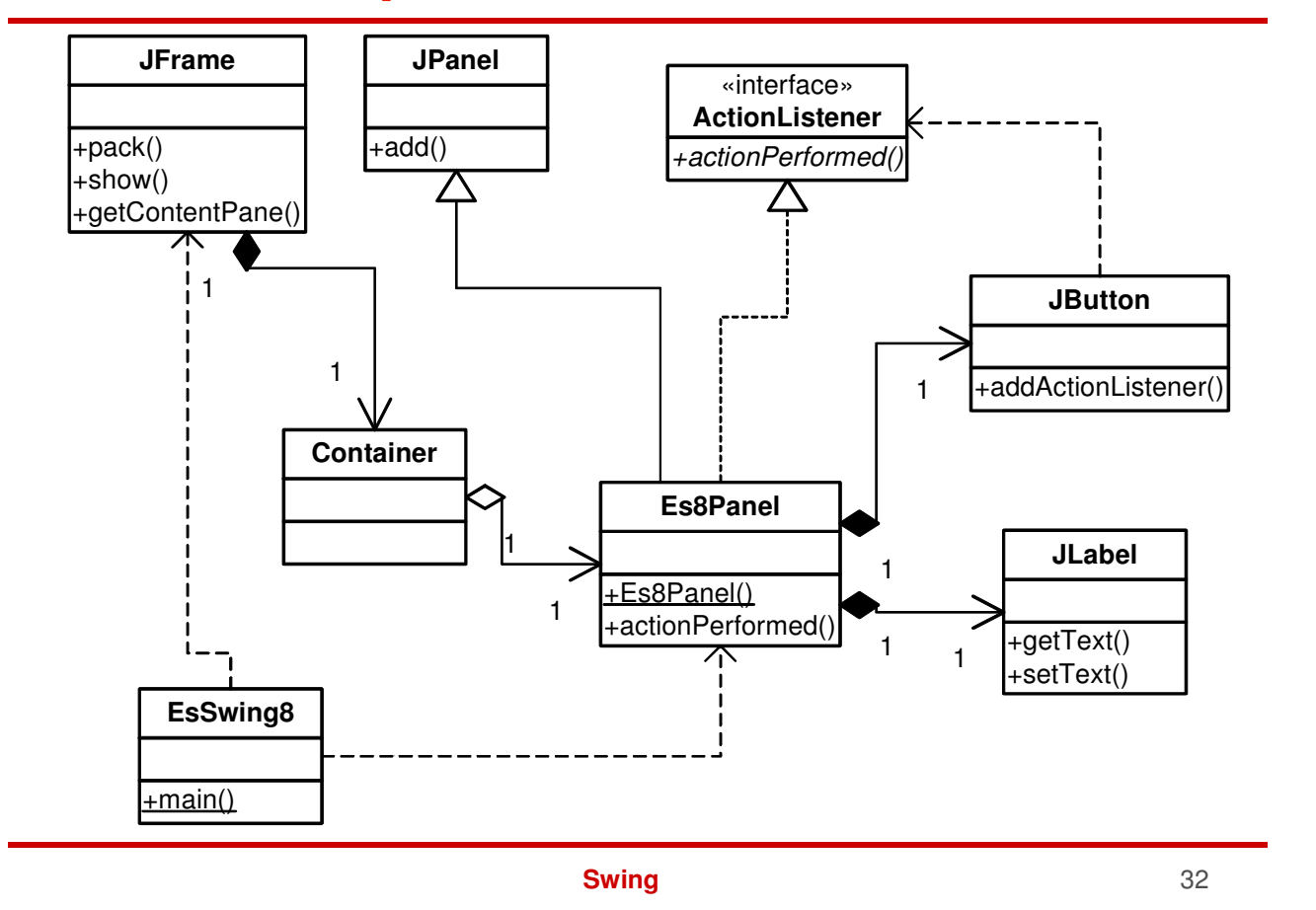

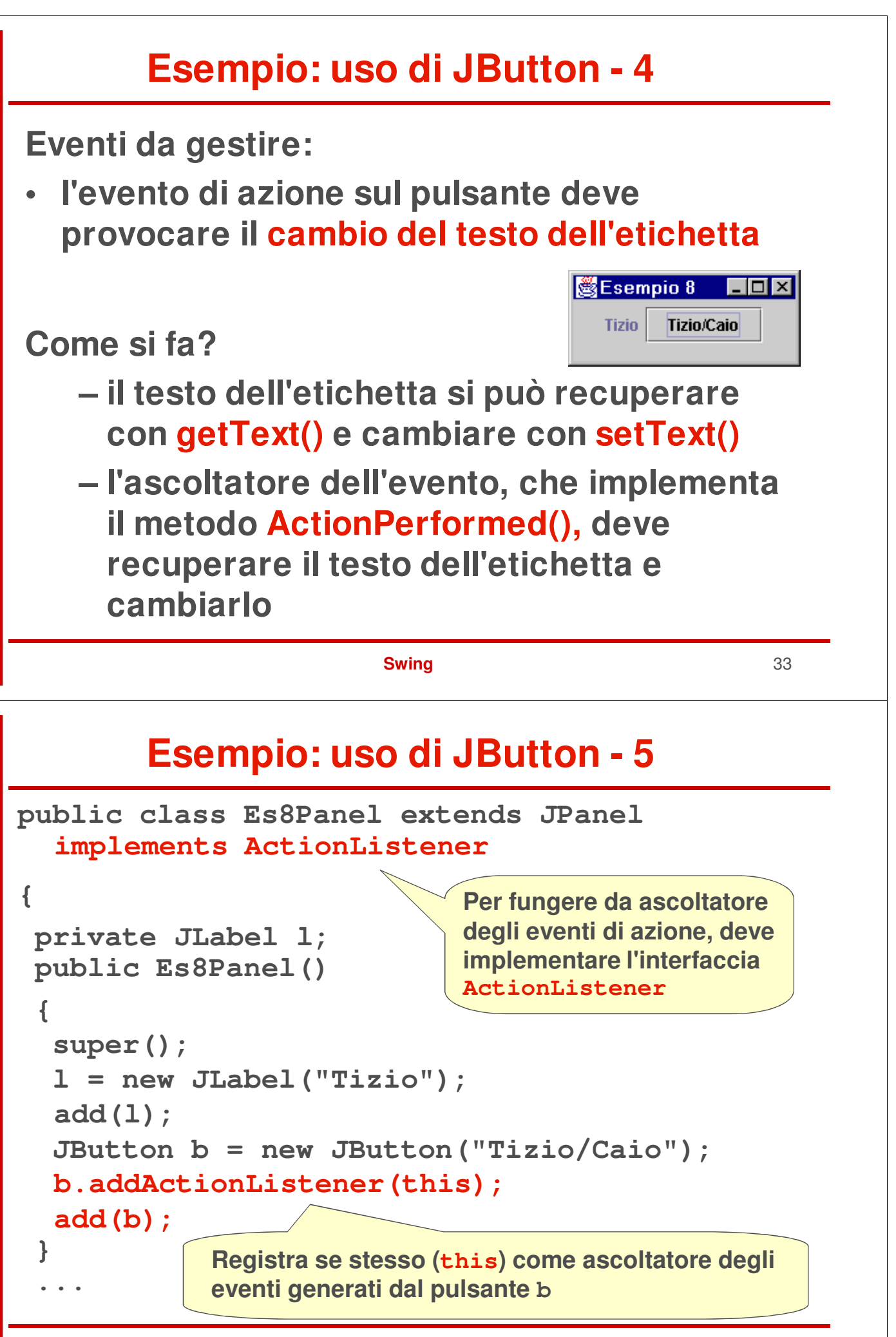

#### **Esempio: uso di JButton - 6**

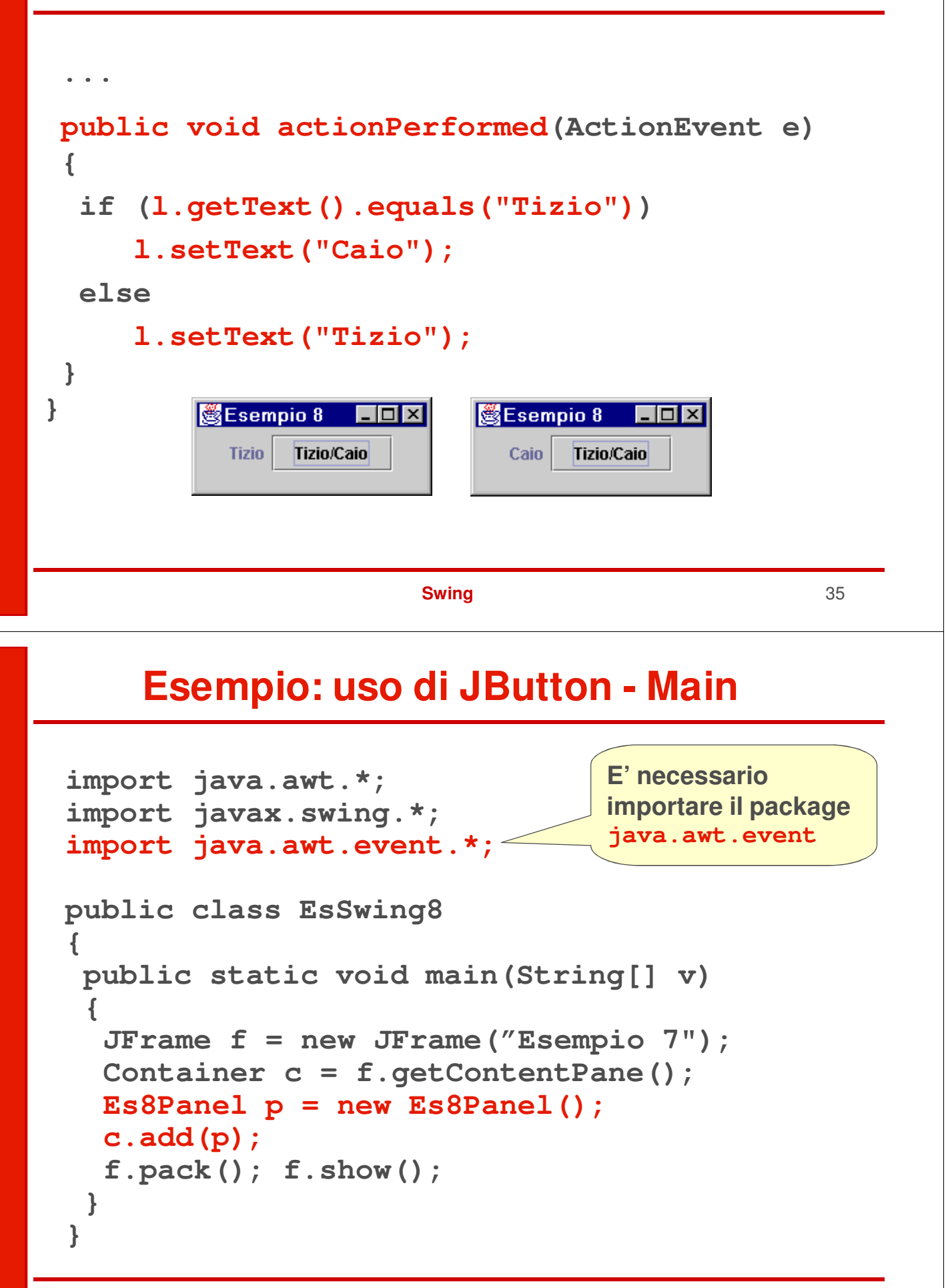

#### **Una variante - 1**

**Architettura dell'applicazione:**

- **Un pannello che contiene etichetta e pulsante**
- **Il costruttore del pannello crea l'etichetta e il pulsante**
- **L'ascoltatore degli eventi per il pulsante è un oggetto separato**
- **Il costruttore del pannello imposta tale oggetto come ascoltatore degli eventi del pulsante**

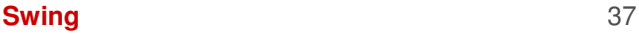

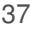

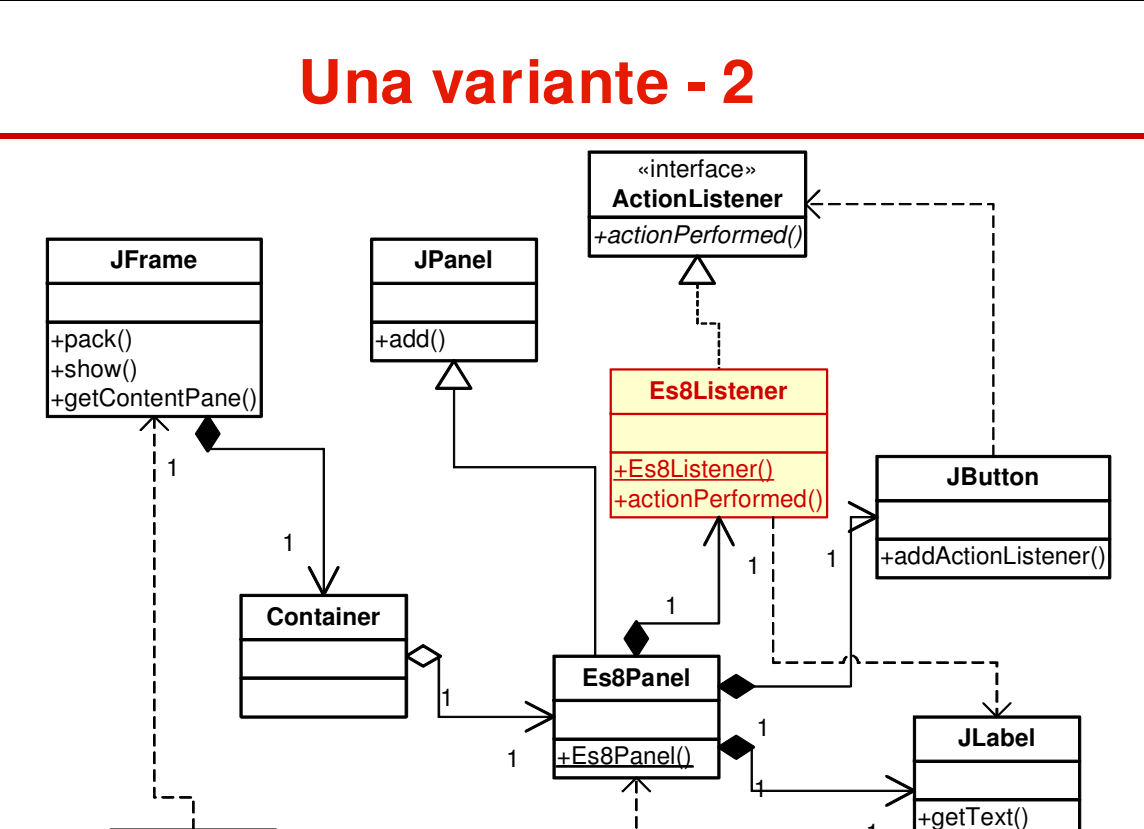

 $-main()$ 

**EsSwing8**

+setText()

1

#### **Una variante - 3**

#### **L'ascoltatore degli eventi:**

```
Swing 39
class Es8Listener implements ActionListener
{
private JLabel l;
 public void actionPerformed(ActionEvent e)
 {
   if (l.getText().equals("Tizio"))
     l.setText("Caio");
   else l.setText("Tizio");
 }
 public Es8Listener(JLabel label)
 { l=label;}
}
                          L'ascoltatore deve farsi dare come
                          parametro, nel costruttore, la
                          JLabel su cui dovrà agire
```
#### **Una variante - 4**

```
Il pannello:
public class Es8Panel extends JPanel
{
 public Es8Panel()
 {
  super();
  JLabel l = new JLabel("Tizio");
  add(l);
  JButton b = new JButton("Tizio/Caio");
  b.addActionListener(new Es8Listener(l));
  add(b);
 }
}
          Crea un oggetto Es8Listener e lo imposta
          come ascoltatore degli eventi per il pulsante b
```
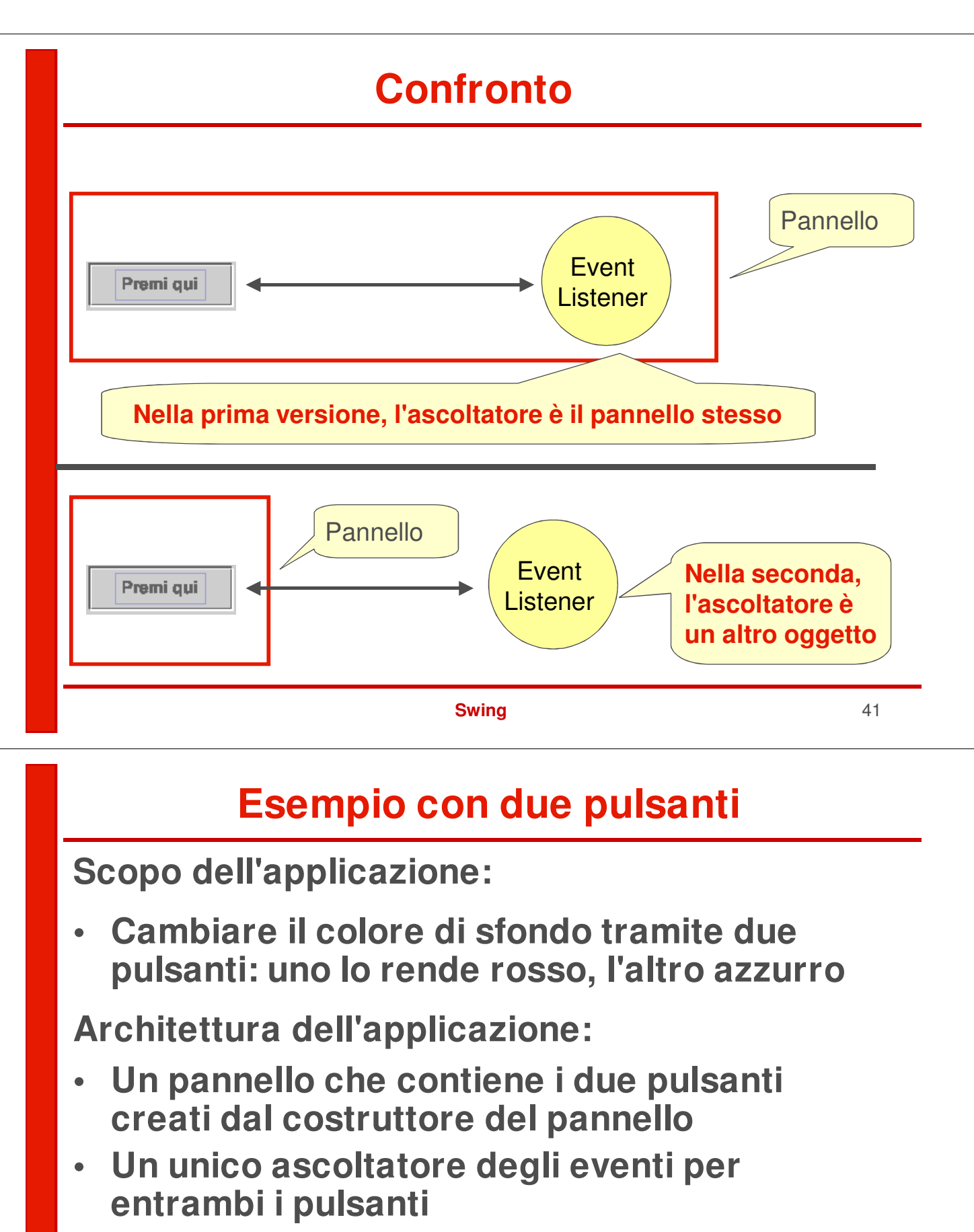

**• Abbiamo la necessità di capire, in actionPerformed(), quale pulsante è stato premuto**

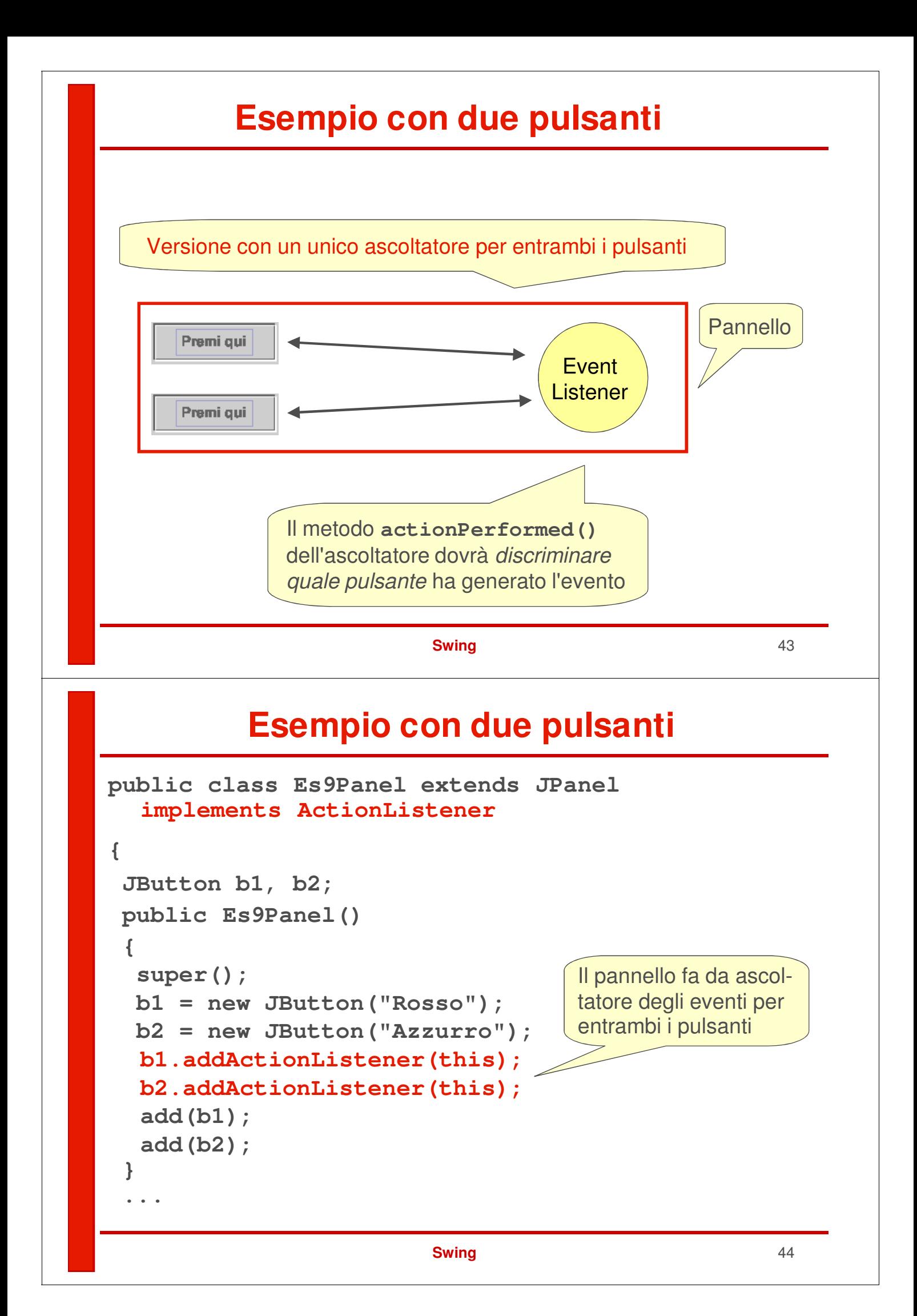

#### **Esempio con due pulsanti**

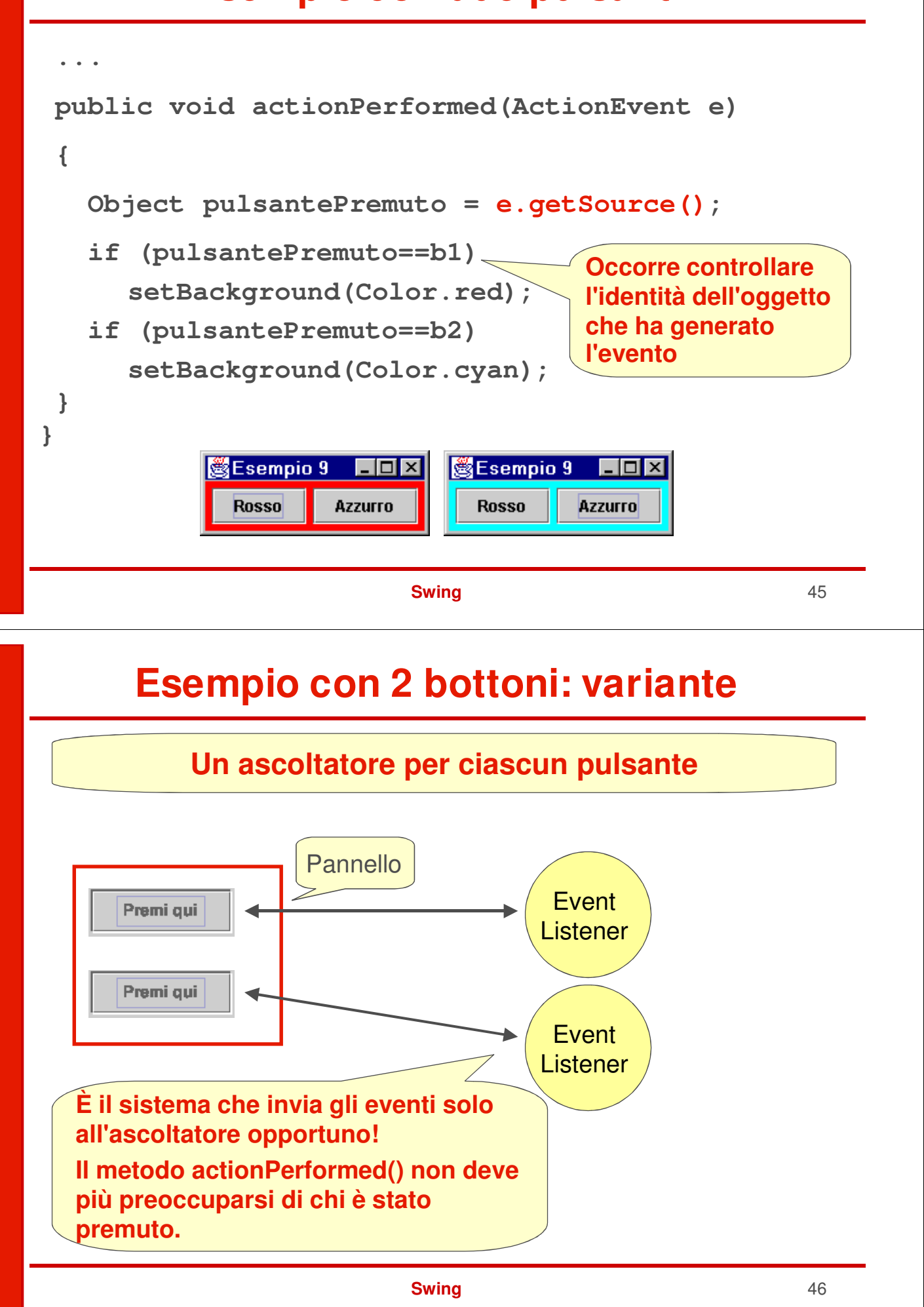

#### **Esempio con 2 pulsanti: variante**

```
class Es9PanelBis extends JPanel
{
 public Es9PanelBis()
 {
  super();
  JButton b1 = new JButton("Rosso");
  JButton b2 = new JButton("Azzurro");
  b1.addActionListener(
    new Es9Listener(this,Color.red) );
  b2.addActionListener(
    new Es9Listener(this,Color.cyan) );
  add(b1);
  add(b2);
 }
}
               Crea due istanze di Es9Listener e li imposta ognuno
               come ascoltatore degli eventi per un pulsante,
               passando a ognu-no il pannello su cui agire e il colore
               da usare
```

```
Swing 47
```
## **Esempio con 2 pulsanti: variante**

#### **L'ascoltatore degli eventi:**

```
class Es9Listener implements ActionListener
{
private JPanel pannello;
 private Color colore;
 public Es9Listener(JPanel p, Color c)
 {
   pannello = p; colore = c;
 }
public void actionPerformed(ActionEvent e)
 {
   pannello.setBackground(colore);
 }
}
```
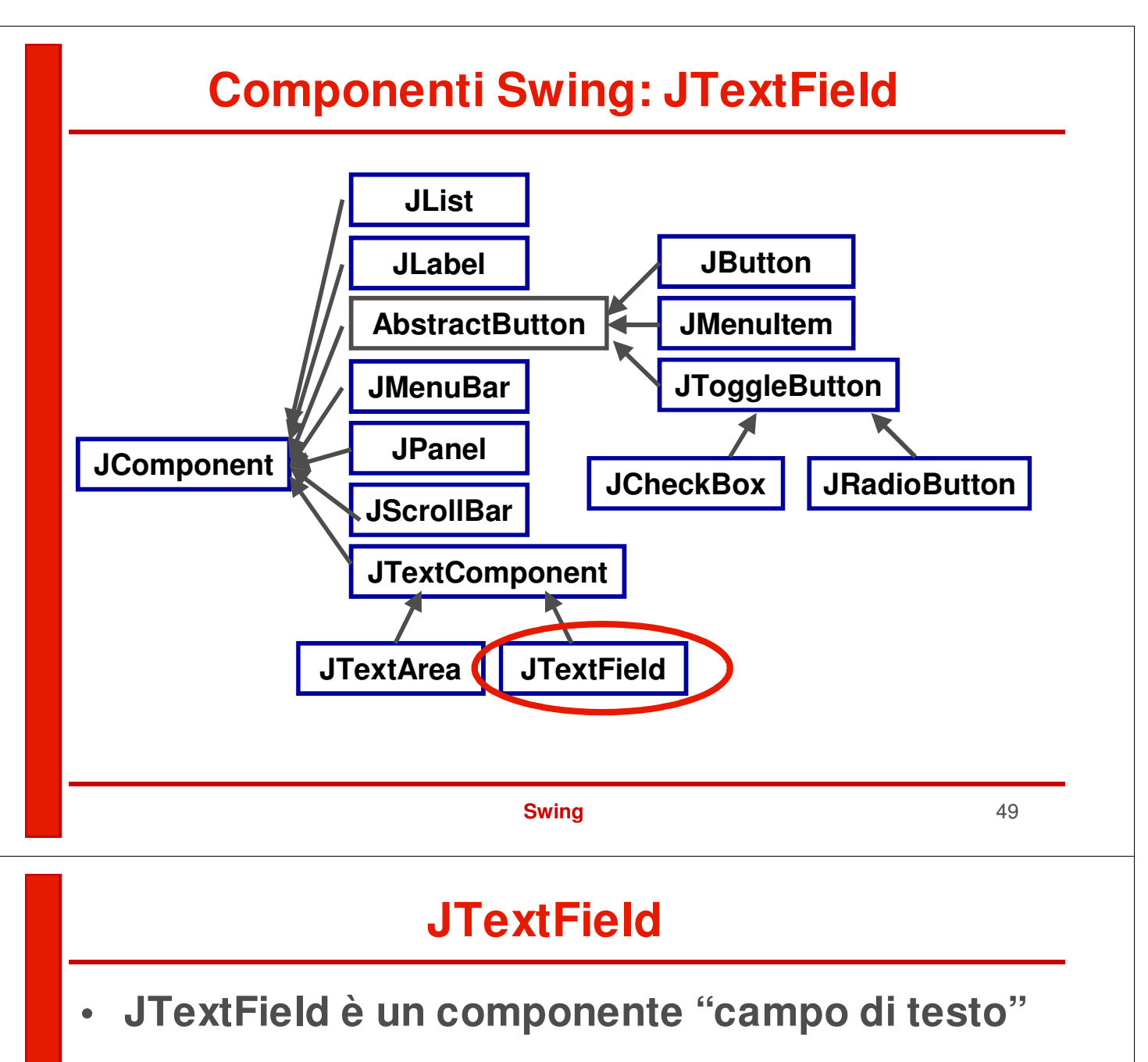

- **Si può usare usabile per scrivere e visualizzare una riga di testo**
	- **il campo di testo può essere editabile o no**
	- **il testo è accessibile con getText() / setText()**
- **Ogni volta che il testo in esso contenuto cambia si genera un DocumentEvent nel documento che contiene il campo di testo**

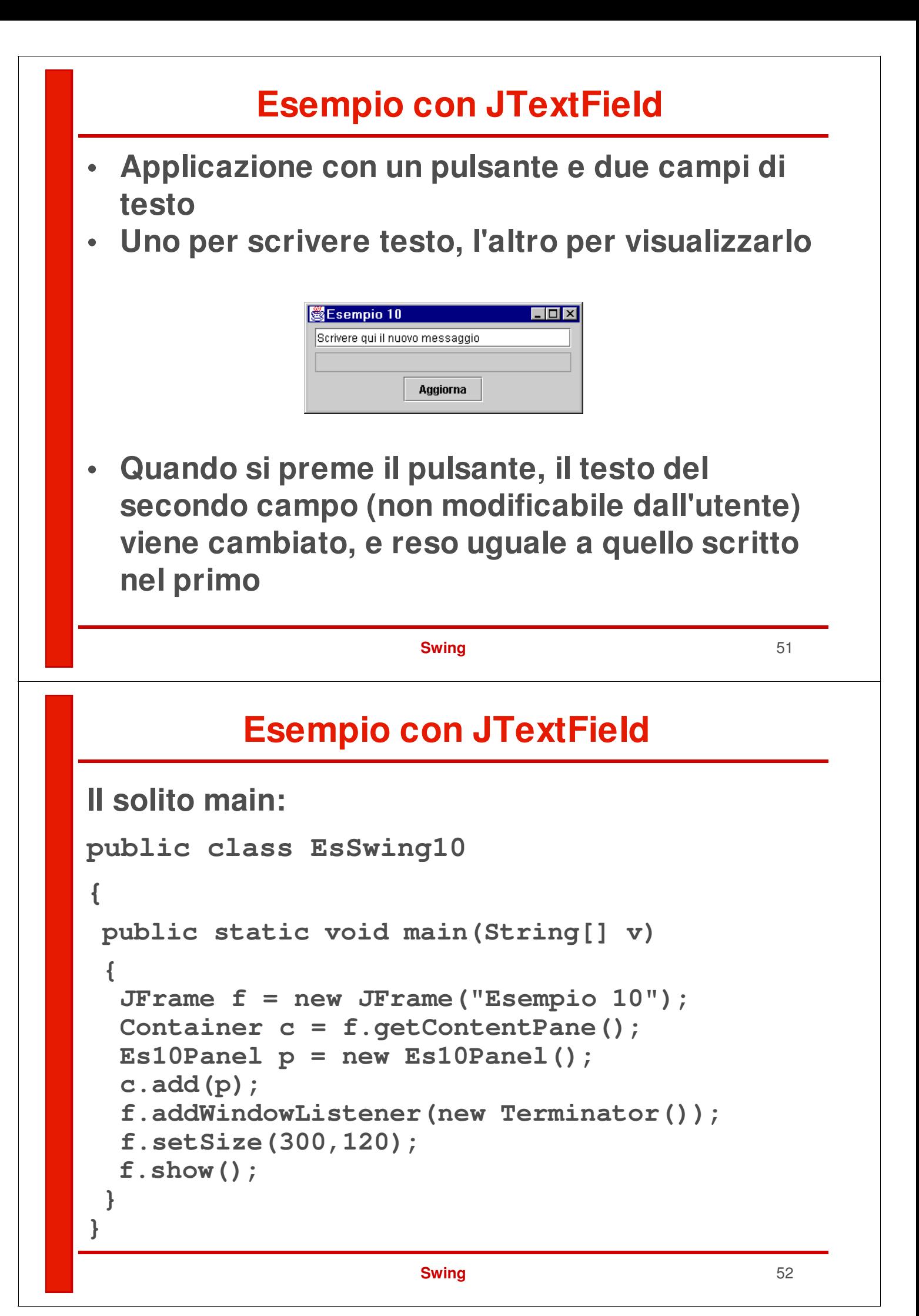

#### **Esempio con JTextField**

```
Swing 53
class Es10Panel extends JPanel
     implements ActionListener
{
 JButton b;
 JTextField txt1, txt2;
public Es10Panel()
{
  super();
  b = new JButton("Aggiorna");
  txt1 = new JTextField("Scrivere qui il testo",25);
  txt2 = new JTextField(25);
  txt2.setEditable(false);
  b.addActionListener(this);
  add(txt1);
  add(txt2);
  add(b);
 }
 ...
                             Il secondo campo di testo non
                             è modificabile dall'utente
```
#### **Esempio con JTextField**

#### **La gestione dell'evento "pulsante premuto":**

```
...
 public void actionPerformed(ActionEvent e)
 {
         txt2.setText(txt1.getText());
 }
}Esempio 10
                                 \Boxolxi
                                               图Esempio 10
                                                                           \Boxo\boxtimesQuesto è un bellissimo esempio
                                                Questo è un bellissimo esempio
                                                Questo è un bellissimo esempio
                                                             Aggiorna
                   Aggiorna
```
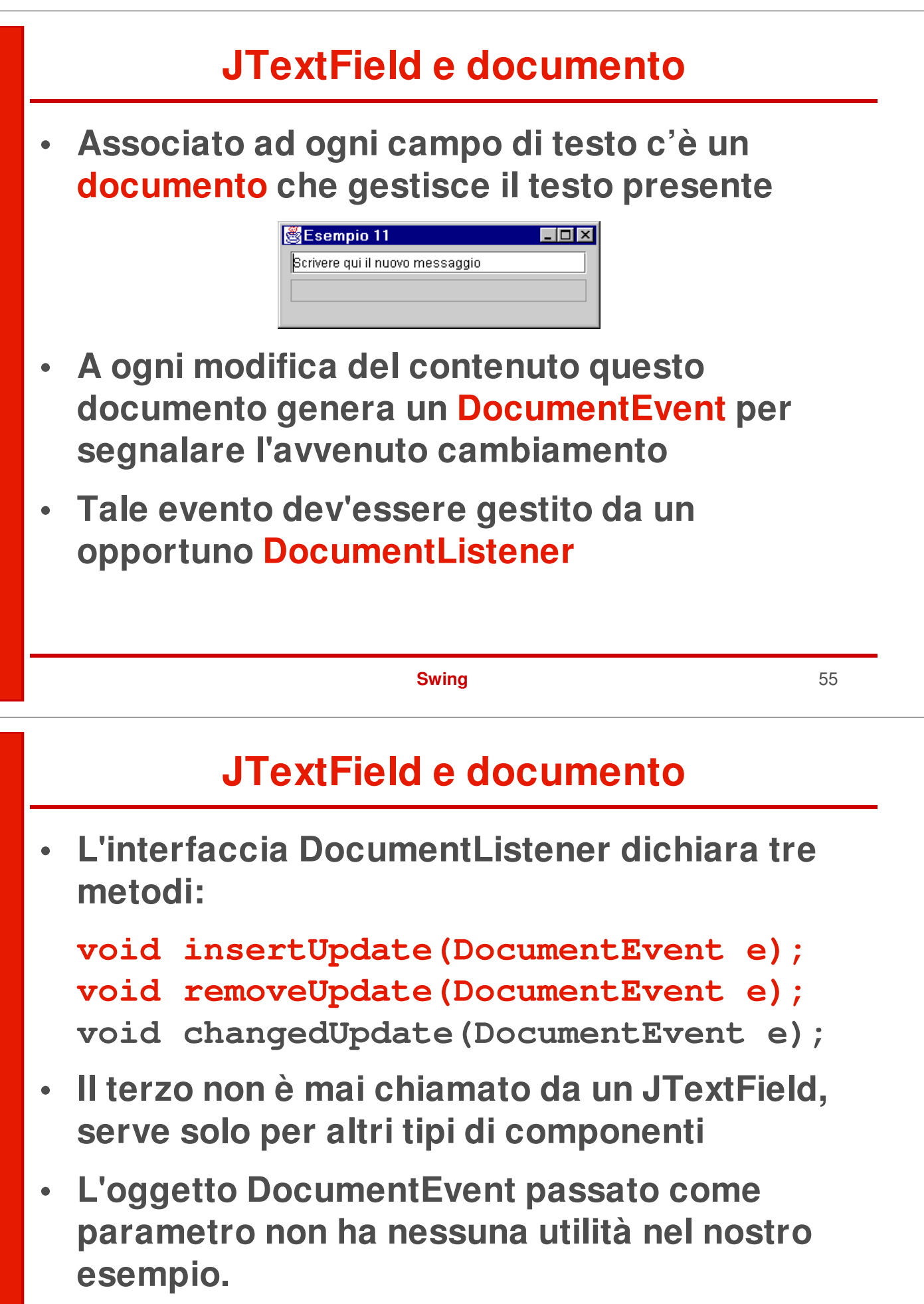

#### **JTextField e documento**

**• Nel nostro caso l'azione da svolgere in caso di inserimento o rimo-zione di caratteri è identica, quindi i due metodi**

```
void insertUpdate(DocumentEvent e);
void removeUpdate(DocumentEvent e);
```
**saranno identici (purtroppo vanno comunque imple-mentati entrambi)**

**• Anche metodo:**

**changedUpdate(DocumentEvent e) è inutile, dato che JTextField non lo chiama**

**• Va comunque formalmente implementato.**

#### **Swing** 57

#### **Il codice del nuovo esempio**

```
import javax.swing.event.*;
class Es12Panel extends JPanel
     implements DocumentListener
{
JTextField txt1, txt2;
public Es12Panel()
 {
  super();
  txt1 = new JTextField("Scrivere qui il testo", 25);
  txt2 = new JTextField(25); txt2.setEditable(false);
  txt1.getDocument().addDocumentListener(this);
  add(txt1);
  add(txt2);
 }
 ...
               Ricava il documento di cui il campo di testo txt1
               fa parte, e gli associa come listener il pannello
```
## **Il codice del nuovo esempio**

#### **La gestione dell'evento: public void insertUpdate(DocumentEvent e) { txt2.setText(txt1.getText()); } public void removeUpdate(DocumentEvent e) { txt2.setText(txt1.getText()); } public void changedUpdate(DocumentEvent e) { }** 图Esempio 12  $\Box$ o $\boxtimes$ Scrivere qui il nuovo messaggio Ora, a ogni carattere inserito o cancellato, l'aggiornamento

**Swing** 59

è istantaneo e automatico

## **Una minicalcolatrice**

#### **Architettura:**

**圏Esempio 12** 

Nel mezzo del camm Nel mezzo del camm

- **un pannello con un campo di testo e sei pulsanti**
- **Mini-calcolatrice**  $\Box$ olxi C
- **un unico ActionListener per tutti i pulsanti (è il vero calcolatore)**

#### **Gestione degli eventi:**

**Ogni volta che si preme un pulsante:**

 $\Box$ olxi

- **si recupera il nome del pulsante (è la successiva operazione da svolgere)**
- **si legge il valore nel campo di testo**
- **si svolge l'operazione precedente**

#### **Esempio: 15 + 14 - 3 = + 8 =**

- **quando si preme +, si memorizzano sia 15 sia l'operazione +**
- **quando si preme -, si legge 14, si fa la somma 15+14, si memorizza 29, e si memorizza l'operazione -**
- **quando si preme =, si legge 3, si fa la sottrazione 29-3, si memorizza 26, e si memorizza l'operazione =**
- **quando si preme + (dopo l' =), è come essere all'inizio: si memorizzano 26 (risultato precedente) e l'operazione +**
- **quando si preme =, si legge 8, si fa la somma 26+8, si memorizza 34, e si memorizza l'operazione =**
- **…eccetera...**

#### **Swing** 61

## **Una minicalcolatrice**

#### **Il solito main:**

```
public class EsSwingCalculator
{
 public static void main(String[] v)
 {
  JFrame f = new JFrame("Mini-calcolatrice");
  Container c = f.getContentPane();
  CalcPanel p = new CalcPanel();
  c.add(p);
  f.setSize(220,150);
  f.addWindowListener(new Terminator());
  f.show();
 }
}
```
#### **Un pulsante con un font "personalizzato" :**

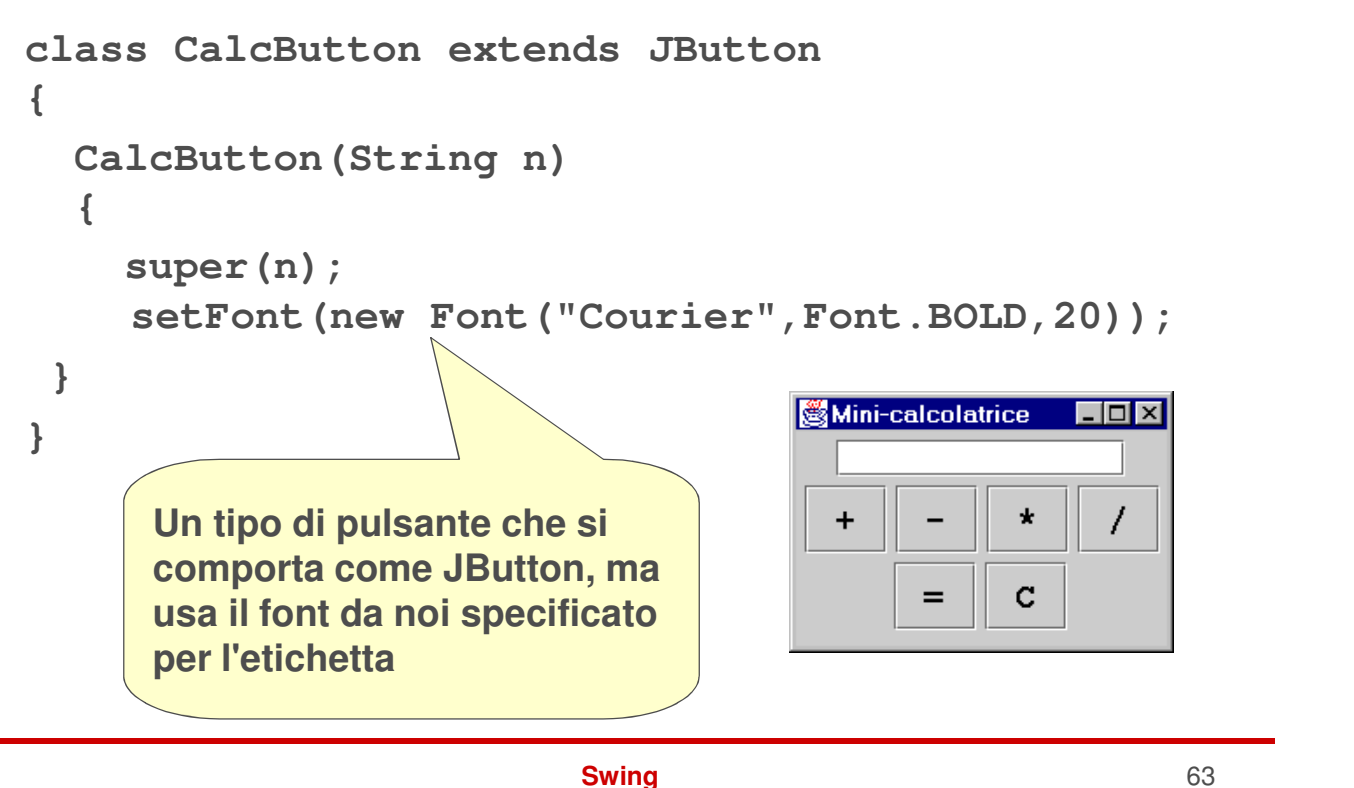

#### **Una minicalcolatrice**

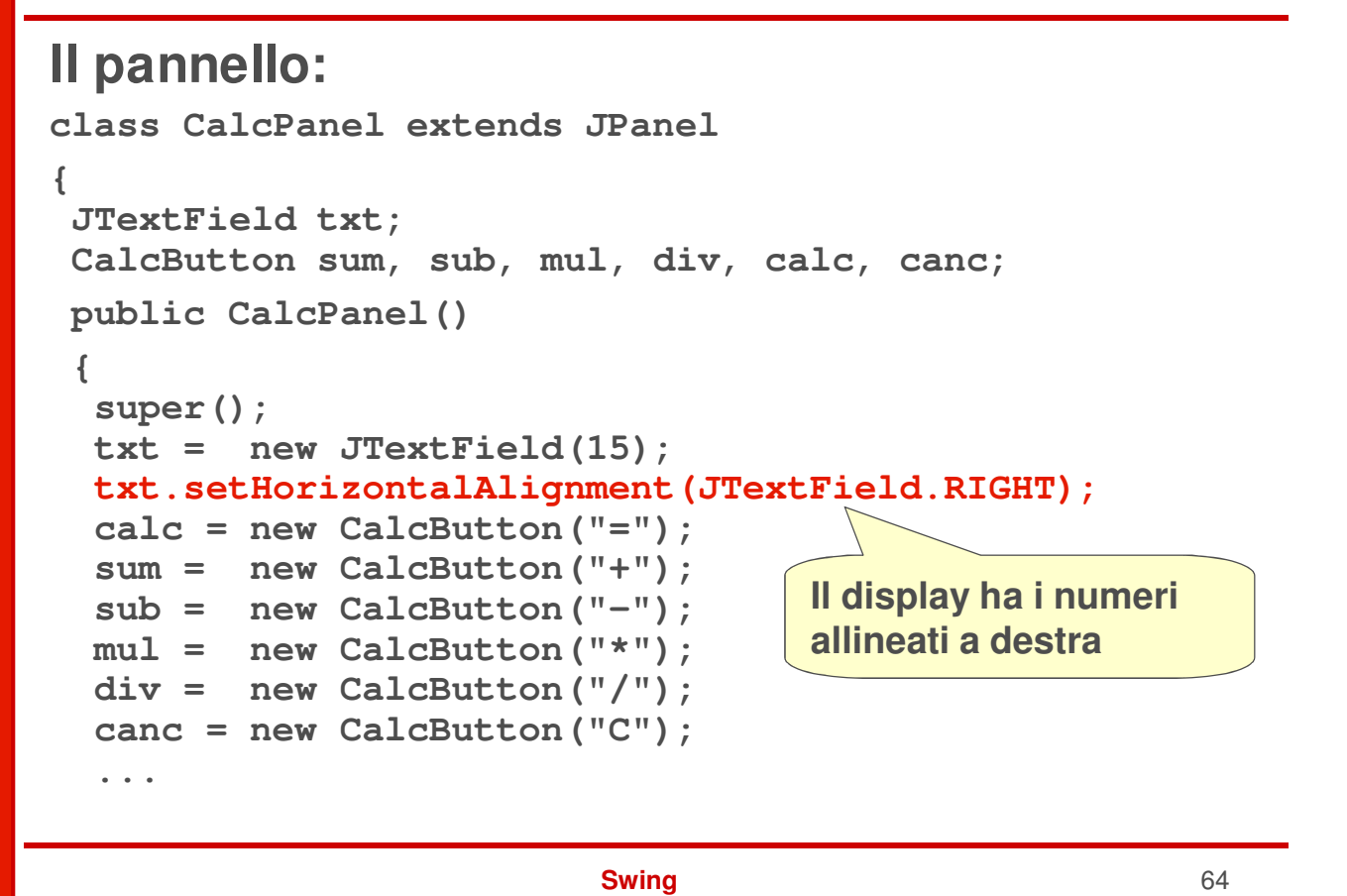

#### **Il pannello:**

**}**

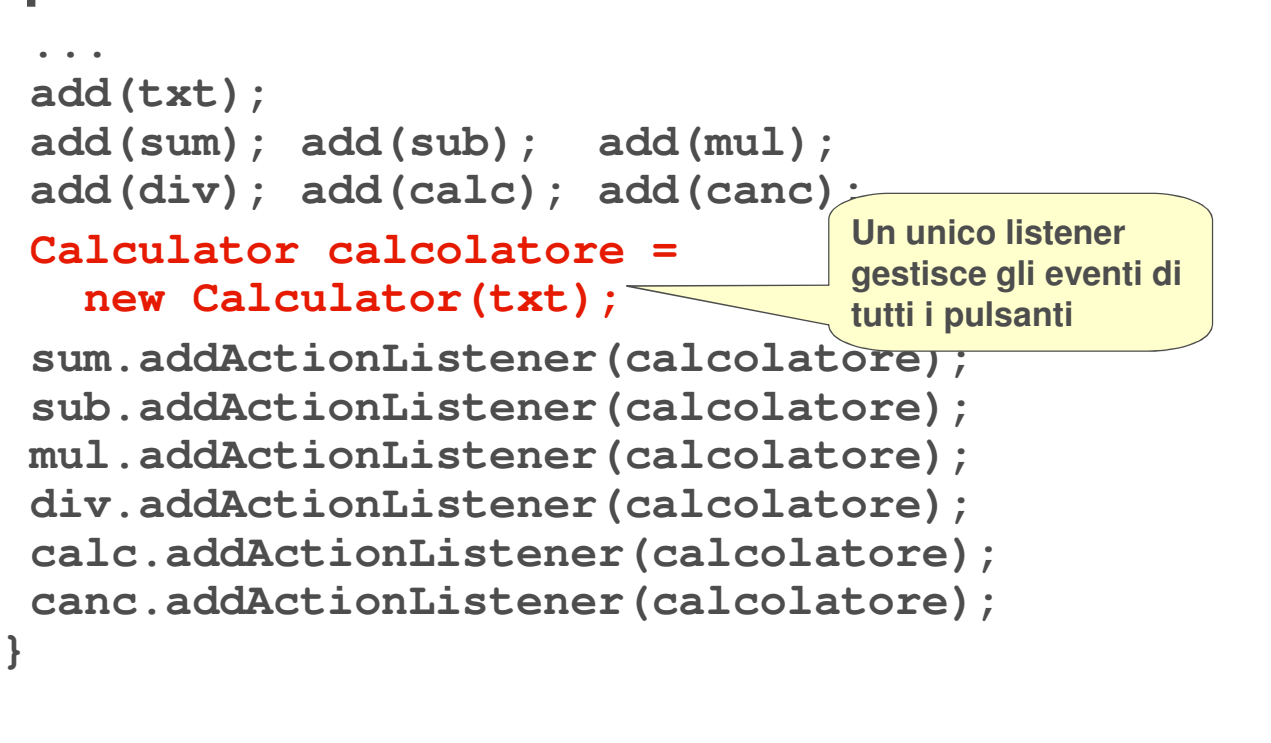

```
Swing 65
```
## **Una minicalcolatrice**

#### **Il listener / calcolatore:**

```
Swing 66
class Calculator implements ActionListener
{
 double res = 0; JTextField display;
 String opPrec = "nop";
 public Calculator(JTextField t) { display = t; }
 public void actionPerformed(ActionEvent e)
 {
  double valore =
    Double.parseDouble(display.getText());
  display.setText("");
  display.requestFocus();
  ...
                                    Recupera il valore dal cam-
                                    po di testo e lo converte da
 Fa sì che il campo di testo sia già \|\cdot\| stringa a double
 selezionato, pronto per scriverci dentro
```
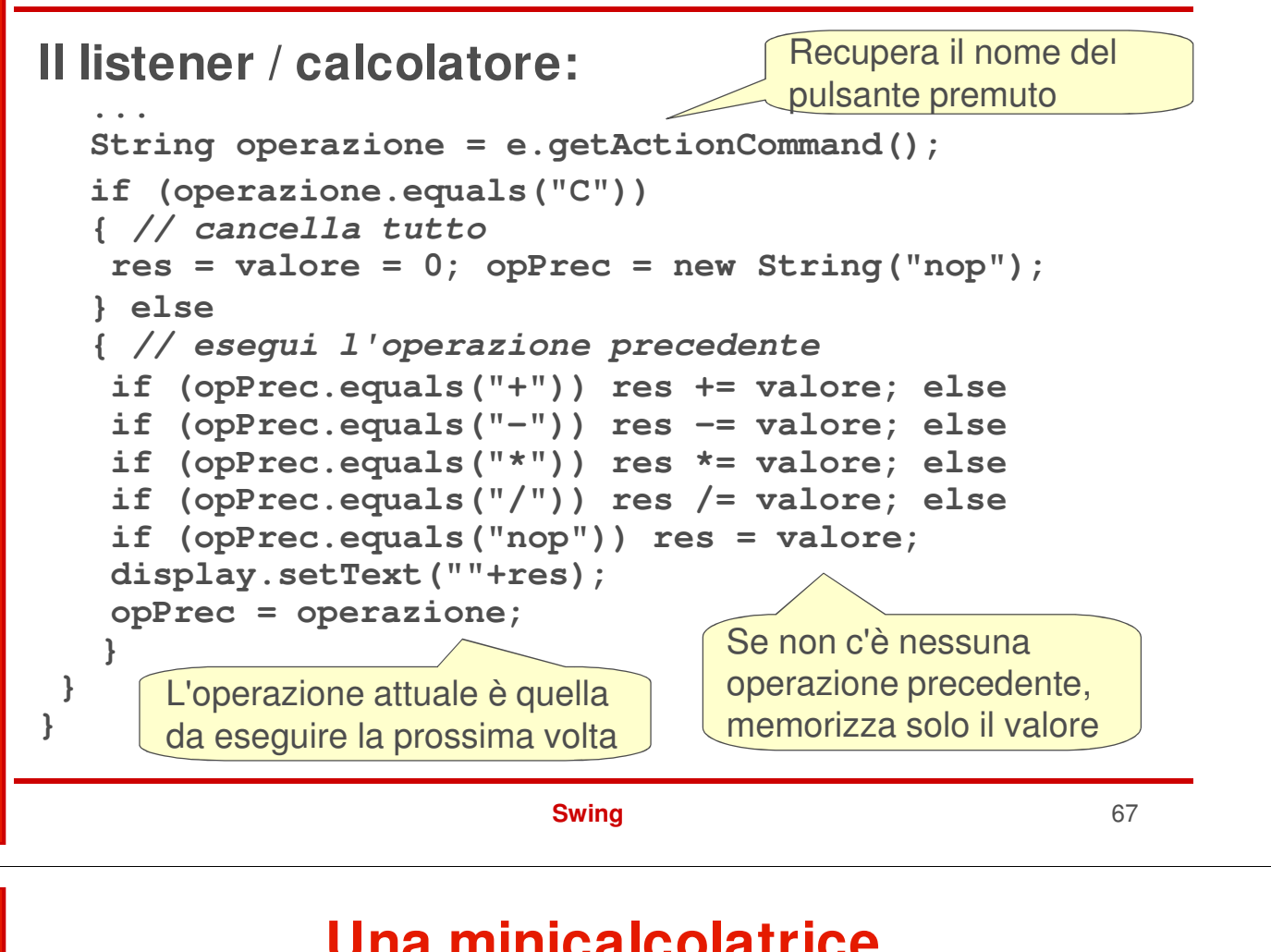

#### **Una minicalcolatrice**

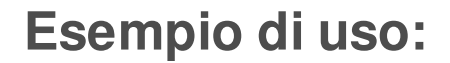

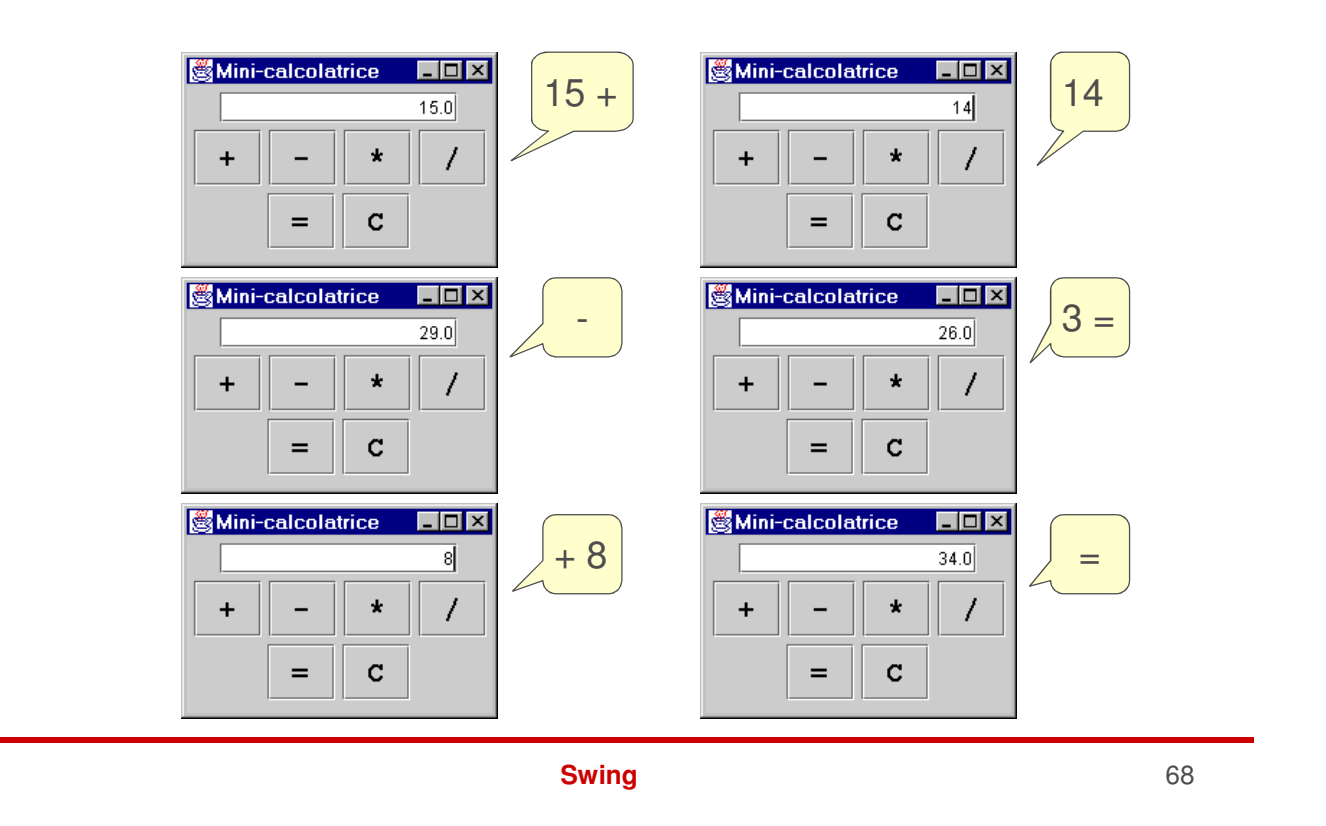

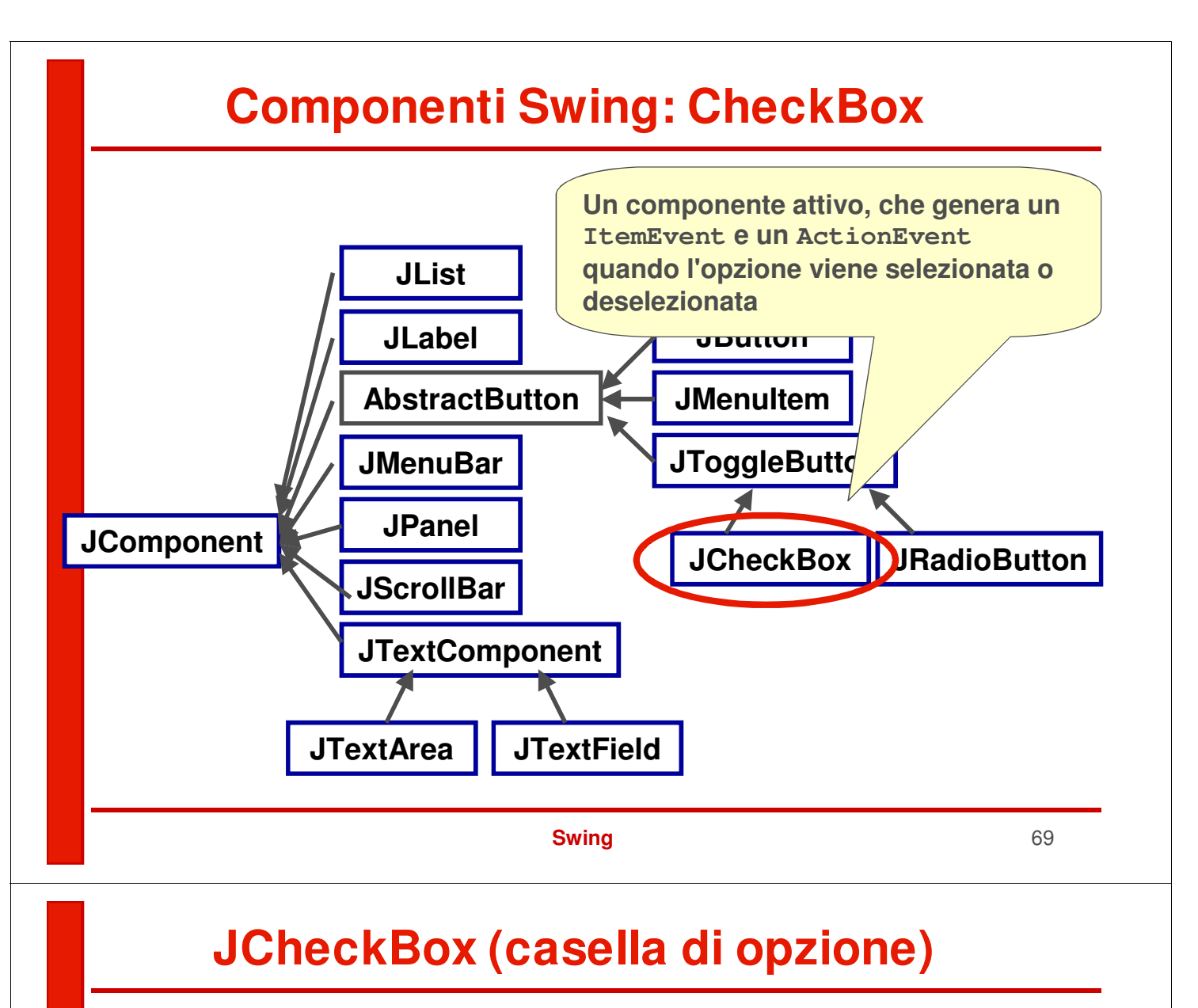

- **Il JCheckBox è una "casella di opzione", che può essere selezionata o deselezionata**
	- **lo stato è verificabile con isSelected() e modificabile con setSelected()**
- **Ogni volta che lo stato della casella cambia, si generano:**
	- **un ActionEvent, come per ogni pulsante**
	- **un ItemEvent, gestito da un ItemListener**
- **Solitamente conviene gestire l'ItemEvent, perché più specifico.**

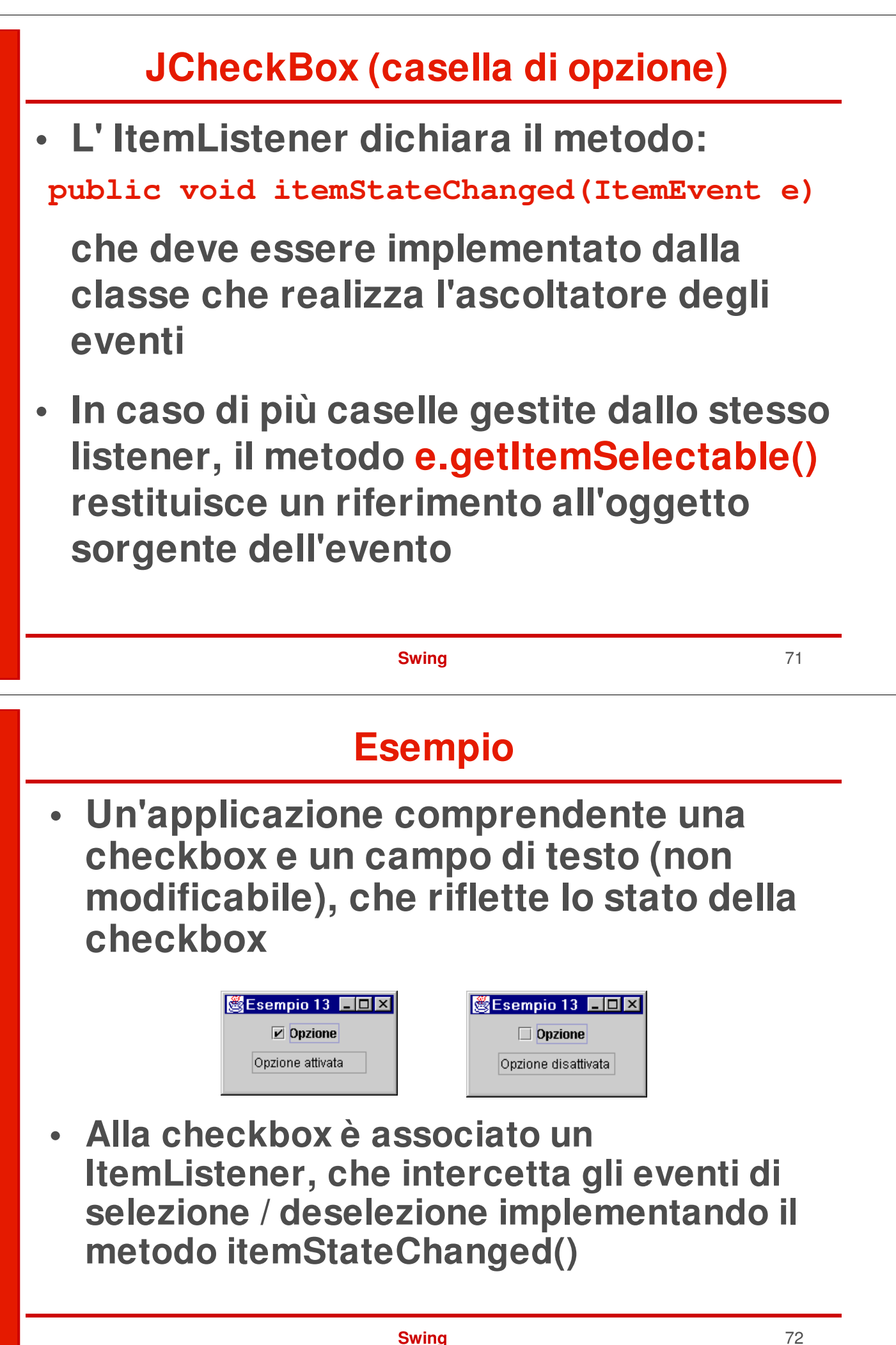

#### **Esempio**

```
Swing 73
class Es13Panel extends JPanel implements ItemListener
{
JTextField txt; JCheckBox ck1;
public Es13Panel()
 {
   super();
  txt = new JTextField(10); txt.setEditable(false);
   ck1 = new JCheckBox("Opzione");
   ck1.addItemListener(this);
   add(ck1); add(txt);
 }
public void itemStateChanged(ItemEvent e)
 {
 if (ck1.isSelected())
    txt.setText("Opzione attivata");
 else txt.setText("Opzione disattivata");
 }
}
```
#### **Esempio con più caselle**

**• Un'applicazione con due checkbox e un campo di testo che ne riflette lo stato**

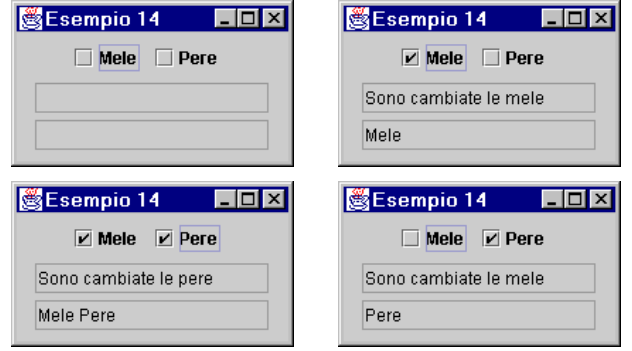

**• Lo stesso ItemListener è associato a entrambe le checkbox: usa e.getItemSelectable() per dedurre quale casella è stata modificata**

#### **Esempio**

```
class Es14Panel extends JPanel
  implements ItemListener
{
 JTextField txt1, txt2;
 JCheckBox c1, c2;
public Es14Panel()
 {
  super();
  txt1 = new JTextField(15); txt1.setEditable(false);
  txt2 = new JTextField(15); txt2.setEditable(false);
  c1 = new JCheckBox("Mele");
  c1.addItemListener(this);
  c2 = new JCheckBox("Pere");
  c2.addItemListener(this);
  add(c1); add(c2);
  add(txt1); add(txt2);
 }
```

```
Swing 75
```
#### **Esempio**

```
public void itemStateChanged(ItemEvent e)
 {
  Object source = e.getItemSelectable();
  if (source==c1)
    txt1.setText("Sono cambiate le mele");
  else
    txt1.setText("Sono cambiate le pere");
  // ora si controlla lo stato globale
  String frase = (c1.isSelected() ? "Mele " : "")
                + (c2.isSelected() ? "Pere" : "");
  txt2.setText(frase);
 }
}
```
**...**

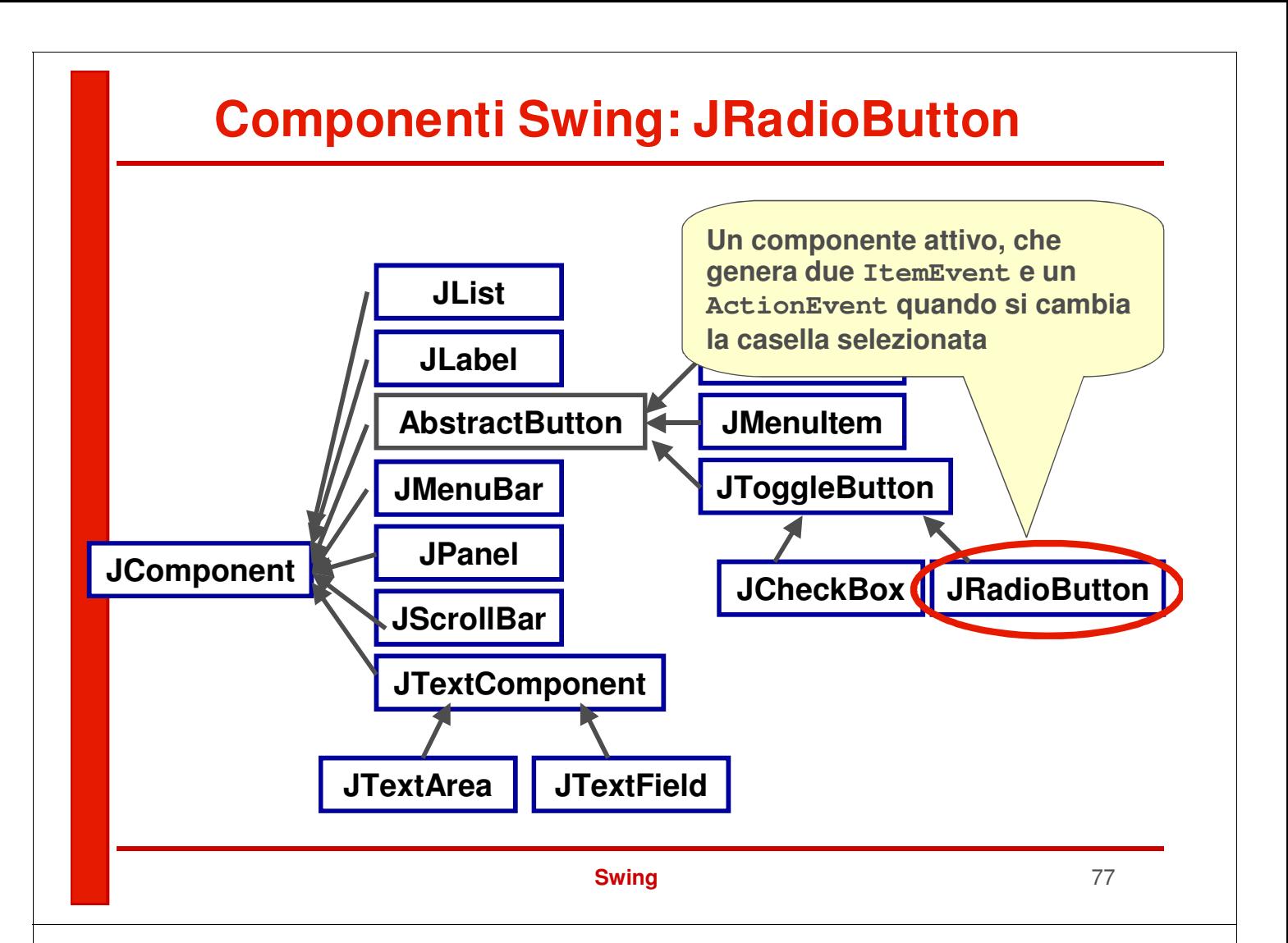

# **Il radio button**

- **Il JRadioButton è una casella di opzione che fa parte di un gruppo: in ogni istante può essere attiva una sola casella del gruppo**
- **Quando si cambia la casella selezionata, si generano tre eventi**
	- **un ItemEvent per la casella deselezionata, uno per la casella selezionata,**
	- **un ActionEvent da parte della casella selezionata (pulsante premuto)**
- **In pratica:**
	- **si creano i JRadioButton che servono**
	- **si crea un oggetto ButtonGroup e si aggiungono i JRadioButton al gruppo**

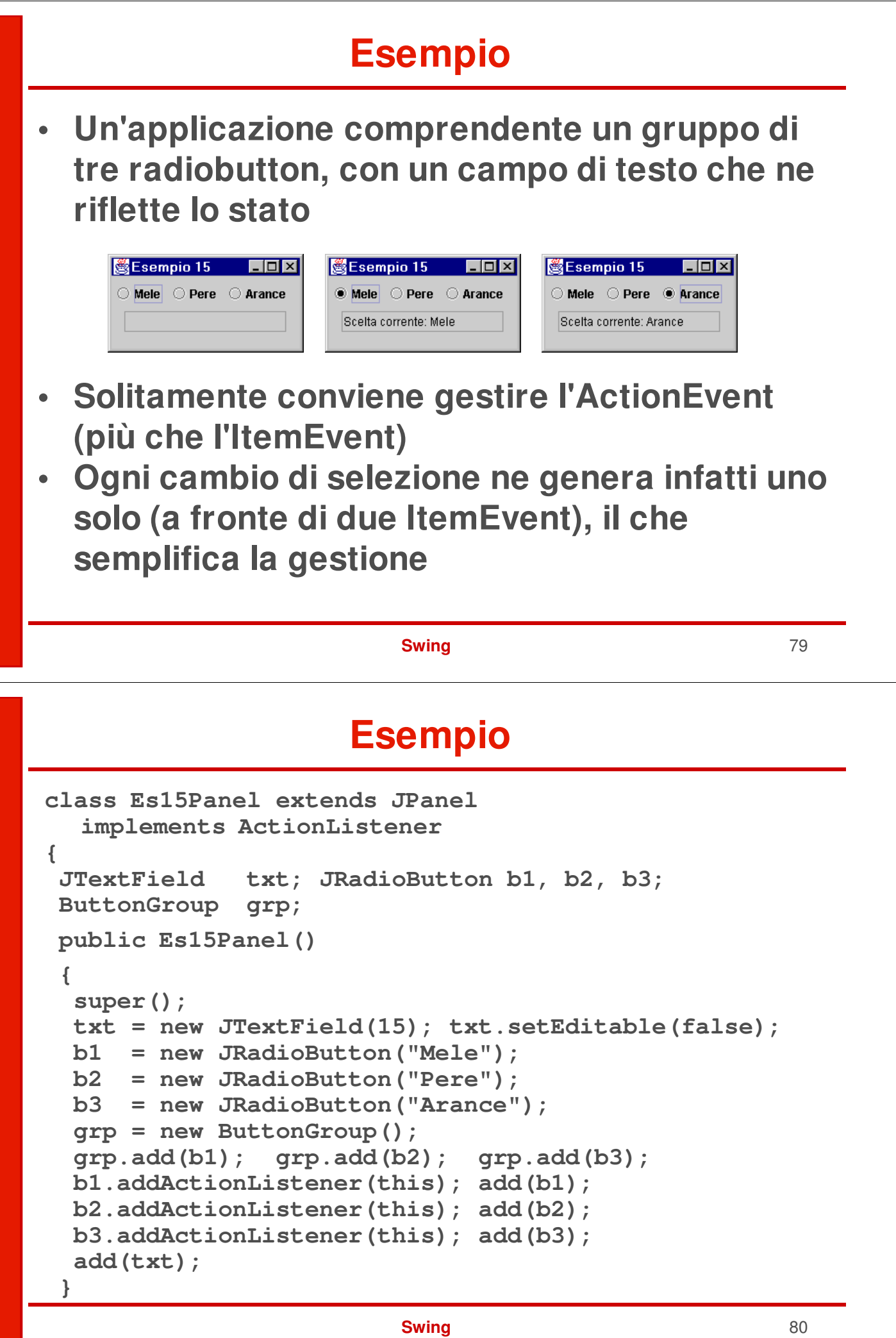

## **Esempio**

```
...
public void actionPerformed(ActionEvent e)
 {
 String scelta = e.getActionCommand();
 txt.setText("Scelta corrente: " + scelta);
 }
}
```
**Swing** 81

# **La gestione del layout**

- **Quando si aggiungono componenti a un contenitore (in particolare: a un pannello), la loro posizione è decisa dal Gestore di Layout (Layour Manager)**
- **Il gestore predefinito per un pannello è FlowLayout, che dispone i componenti in fila (da sinistra a destra e dall'alto in basso)**
- **Semplice, ma non sempre esteticamente efficace**
- **Esistono comunque altri gestori alternativi, più o meno complessi.**

#### **Layout manager**

**Swing** 83 **Oltre a FlowLayout, vi sono: • BorderLayout, che dispone i componenti lungo i bordi (nord, sud, ovest, est) o al centro • GridLayout, che dispone i componenti in una griglia m** × **n • GridBagLayout, che dispone i componenti in una griglia m** × **n flessibile – righe e colonne a dimensione variabile – molto flessibile e potente, ma difficile da usare ….**

## **Layout manager**

**… e inoltre:**

- **BoxLayout, che dispone i componenti o in orizzontale o in verticale, in un'unica casella (layout predefinito per il componente Box)**
- **Nessun layout manager**
	- **si specifica la posizione assoluta (x,y) del componente**
	- **sconsigliato perché dipendente dalla piattaforma**

**Per cambiare Layout Manager:**

**setLayout(new GridLayout(4,5))**

#### **Lo stesso pannello con...**

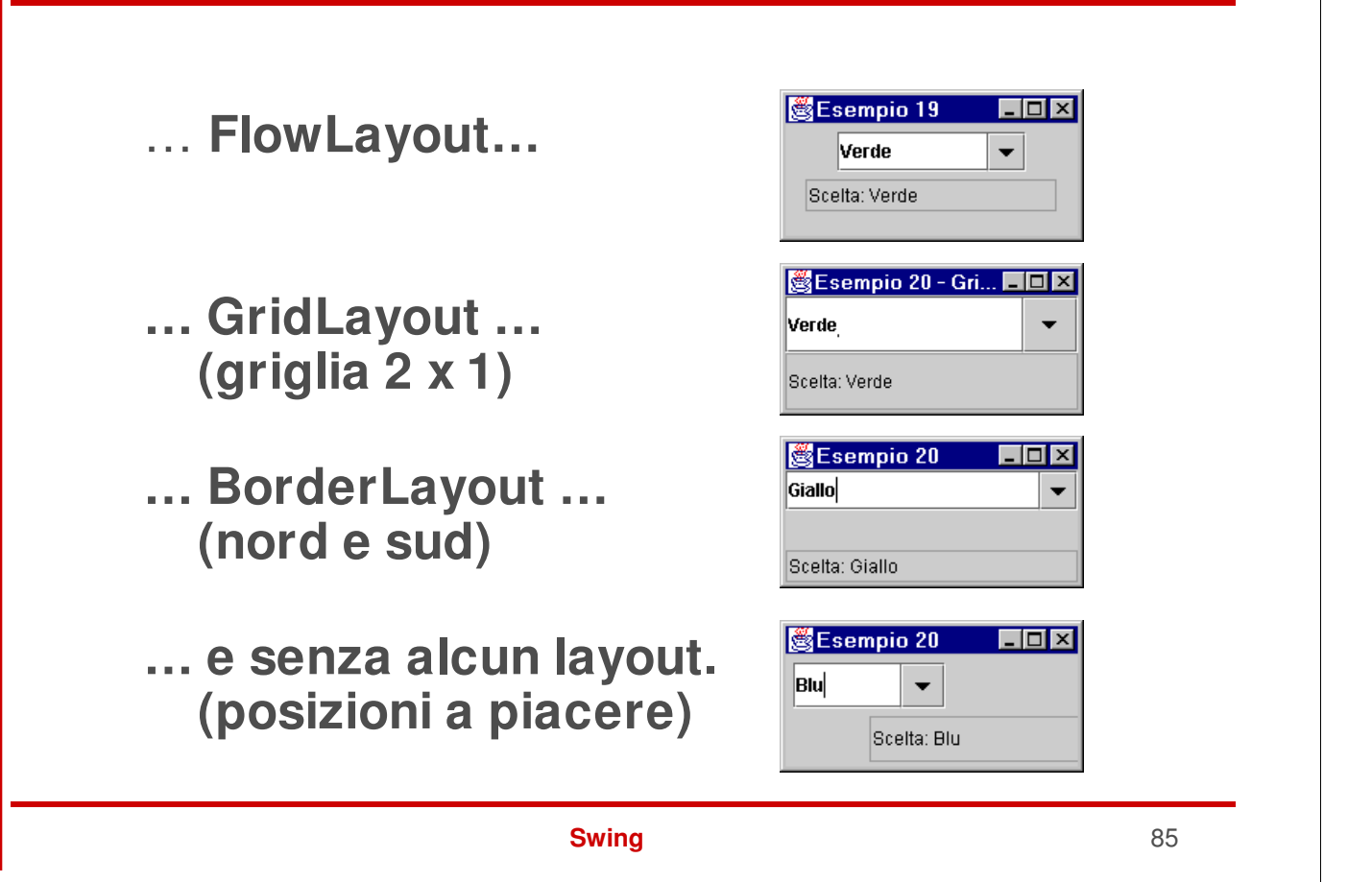

## **Progettare un'interfaccia**

- **Spesso, per creare un'interfaccia grafica completa, efficace e gradevole non basta un singolo gestore di layout**
- **Approccio tipico:**
	- **1. suddividere l'area in zone, corrispondenti ad altrettanti pannelli**
	- **2. applicare a ogni zona il layout manager più opportuno**

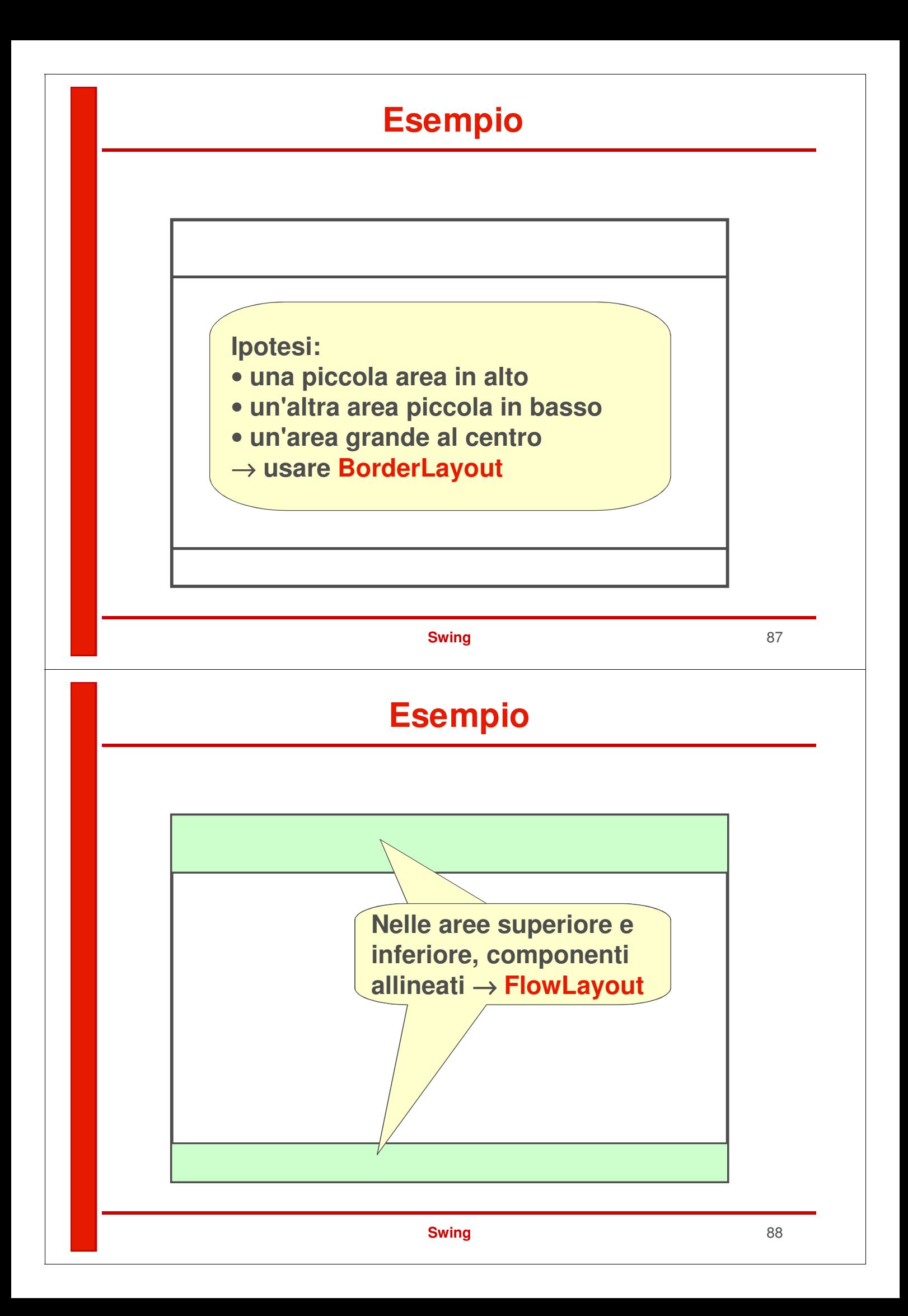

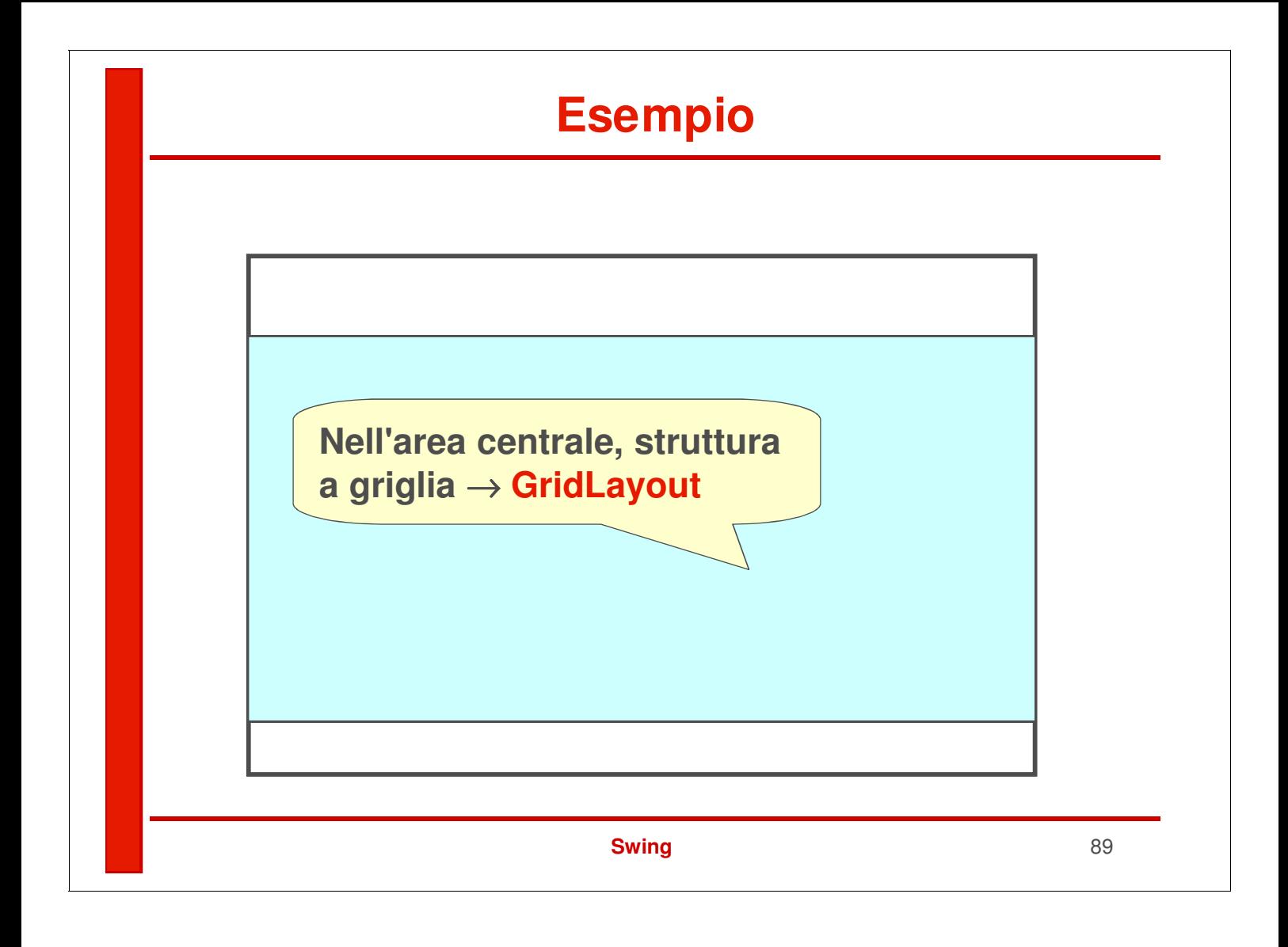